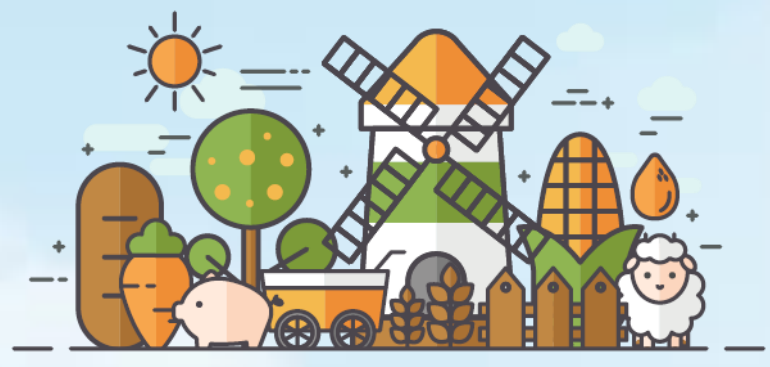

# **스마트축사 데이터활용 교육 - 경영정보 관리 교육 -**

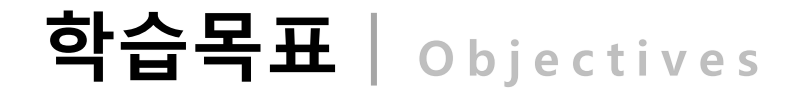

이번 모듈을 통해 여러분은...

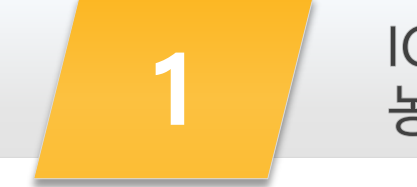

3

ICT 장비를 활용하여 빅데이터를 생성하기 위한 개별 농장 데이터 입력의 필요성을 인지할 수 있다.

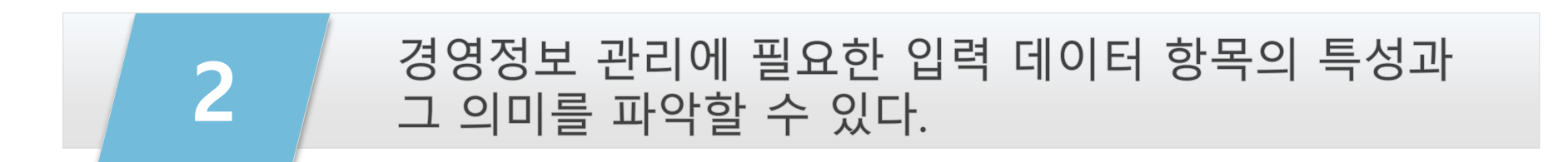

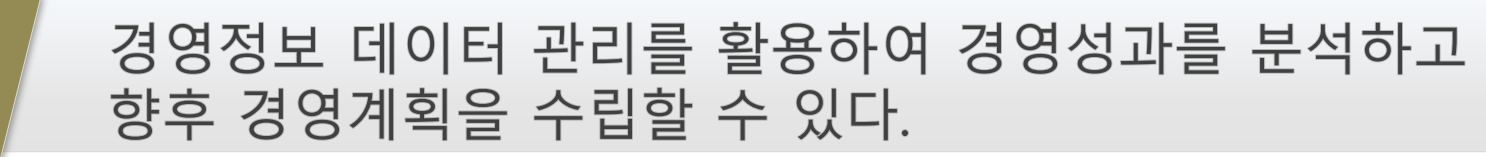

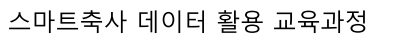

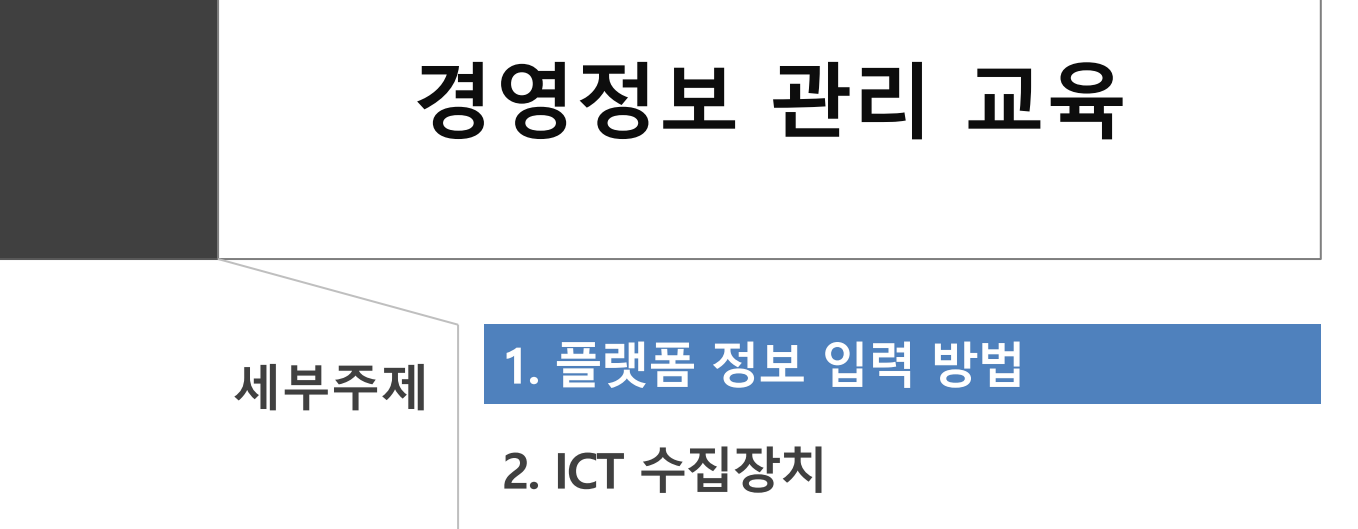

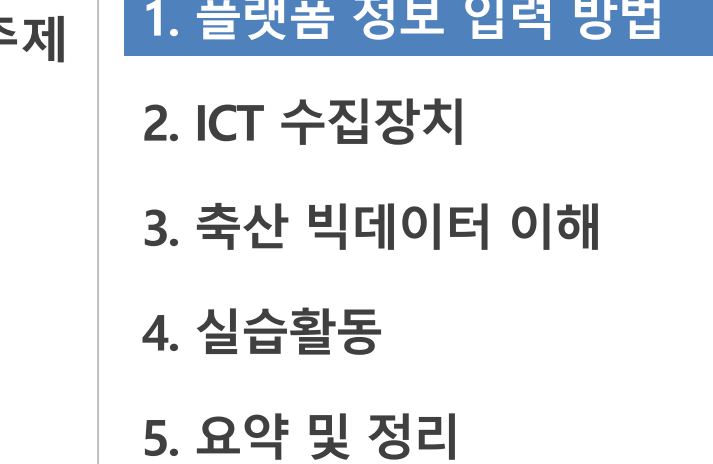

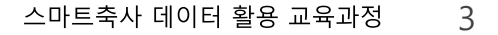

## 1) 축산 빅데이터 낙농 플랫폼 개요

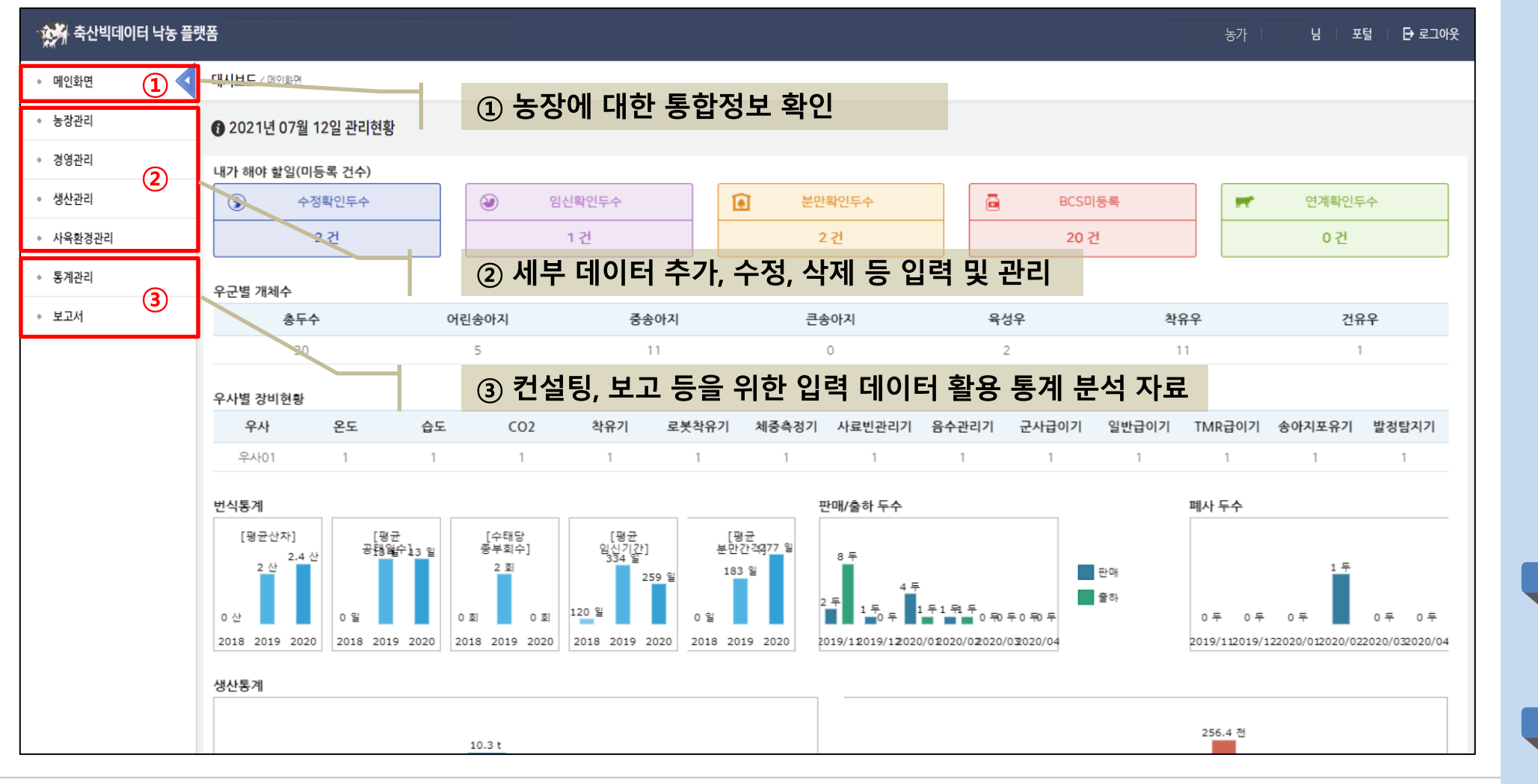

스마트축사 데이터 활용 교육과정  $\overline{4}$  ▶ 교수학습 지도 Tip

핵심내용

✓ 축산 빅데이터 낙농 플랫폼 접속 시 첫 화면으로, 메뉴는 크게 메인화면, 입력관리 메 뉴, 통계분석 메뉴로 나뉨 ✔ 메인화면은 농장에 대한 통 합정보를 확인할 수 있는 화 면임. ✔ 입력관리 메뉴는 농장관리, 경영관리, 생산관리, 사육환 경관리 탭으로 구성되어 있 으며, 관련 세부 데이터를 추 가, 수정, 삭제하는 등 입력하 고 관리하는 메뉴임. ✔ 통계분석 메뉴는 통계관리와 보고서 탭으로 구성되어 있 으며, 컨설팅이나 각종 보고 등을 위한 기초자료로 참고 할 수 있도록 입력된 데이터 를 활용하여 통계분석을 실 시하여 제시된 자료를 확인 할 수 있는 메뉴임 유용한 자료 ✔ 농정원(2019). 축산 빅데이터 플랫폼 사용자 매뉴얼(낙농). 유의사항 ✔ 전체적 메뉴구성을 이해할 수 있도록 개요 설명

### 1) 축산 빅데이터 낙농 플랫폼 개요

#### (1) 메인화면 메뉴 구성

- 메인화면은 로그인 후 축산 빅데이터 플랫폼 접속 시 확인할 수 있는 첫 화면으로 대시보드, 대시보드(모델) 로봇착유분석, 모니터링, ICT 통합조회, ICT 장비연계현황 등을 확인할 수 있음.

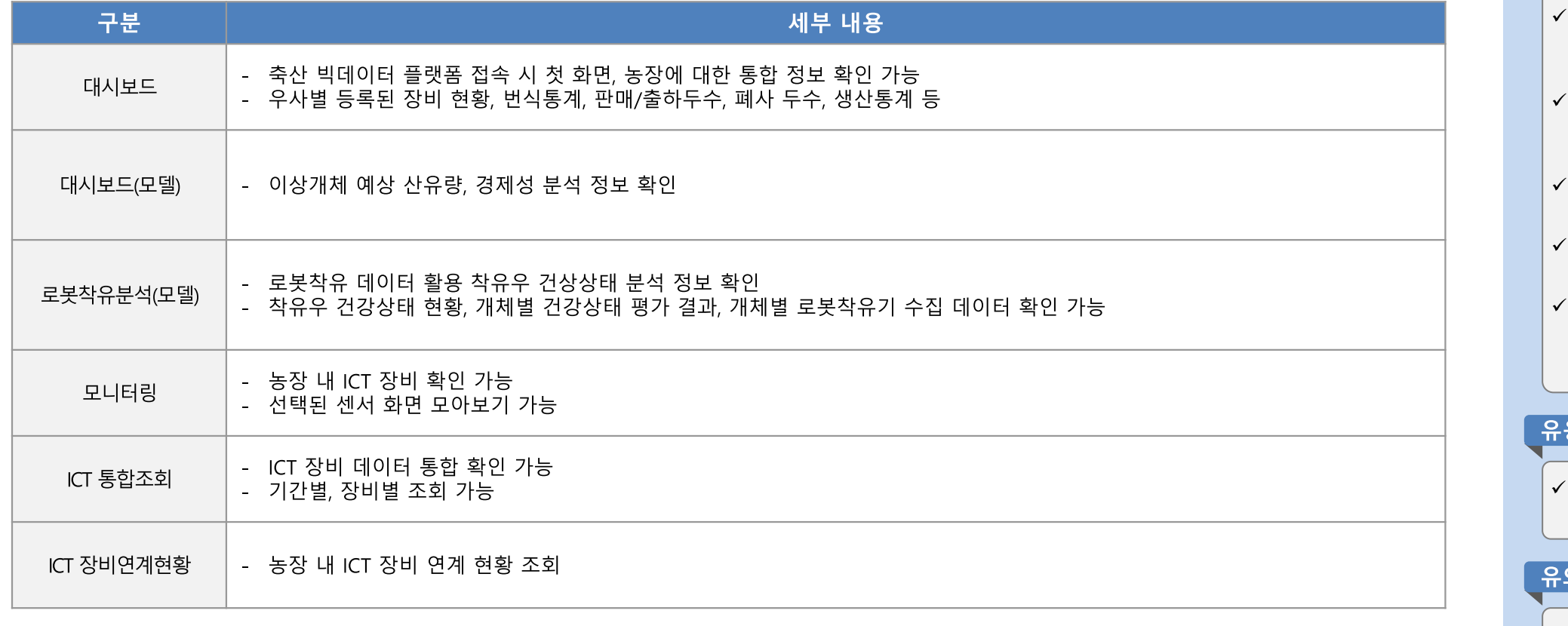

#### ▶ 교수학습 지도 Tip

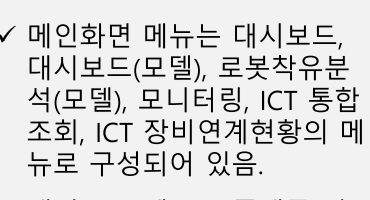

- ✔ 대시보드 메뉴는 플랫폼 접 속 첫 화면으로 농장에 대한 통합 정보를 확인할 수 있음.
- 대시보드(모델) 메뉴는 이상 개체 예상 산유량, 경제성 분 석 정보를 확인할 수 있음.
- 로봇착유분석은 착유우 건강 상태 분석 정보를 확인할 수 있음.
- 모니터링은 농장 내 ICT 장비 를 확인할 수 있음.
- ICT 통합조회는 ICT장비 데이 터를 통합 확인할 수 있음.
- ICT 장비연계현황은 농장 내 ICT 장비의 연계현황을 통합 조회할 수 있음.

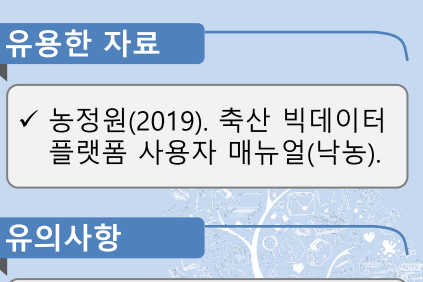

## 1) 축산 빅데이터 낙농 플랫폼 개요

### (2) 메인화면 구성 예시\_대시보드(모델)

- 대시보드(모델) 메뉴에서는 예상 산유량, 305일 기준 산유량, 경제적 가치, 비유일령별 체세포수 분포, 유성분 이상 유형별 분 석 등 이상개체 예상산유량 및 경제성 분석 자료를 팝업 창을 통해 확인할 수 있음.

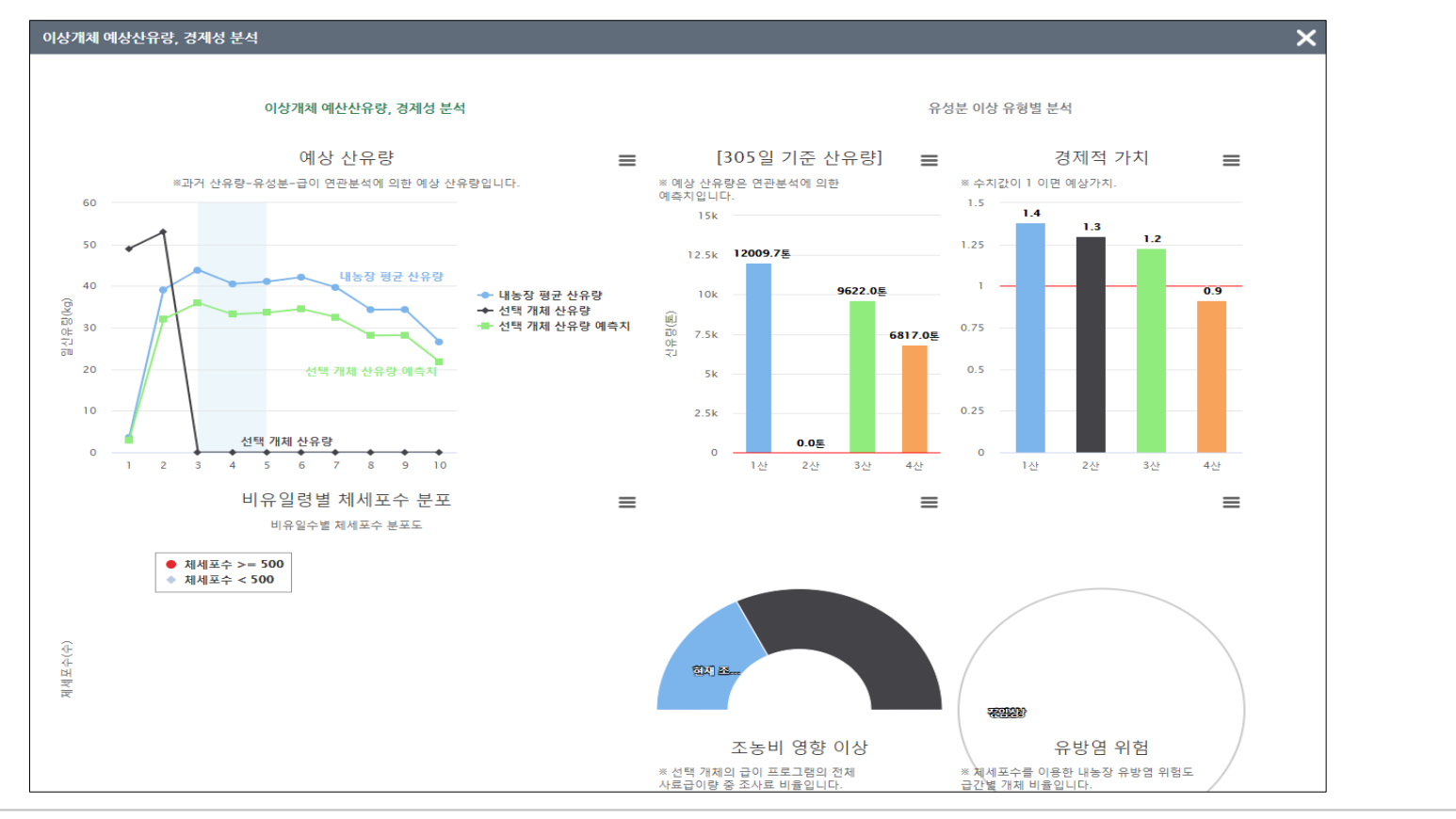

✔ 대시보드(모델) 메뉴는 이상 개체 예상 산유량, 경제성 분 석 자료 등을 확인할 수 있는 메뉴로, 분석 결과는 그래프 등으로 요약되어 제시됨

교수학습 지도 Tip

핵심내용

유용한 자료 ✔ 농정원(2019). 축산 빅데이터 플랫폼 사용자 매뉴얼(낙농) 유의사항 ✔ 전체적 메뉴구성을 이해할 수 있도록 개요 설명

### 1) 축산 빅데이터 낙농 플랫폼 개요

### (3) 경영관리 메뉴 구성

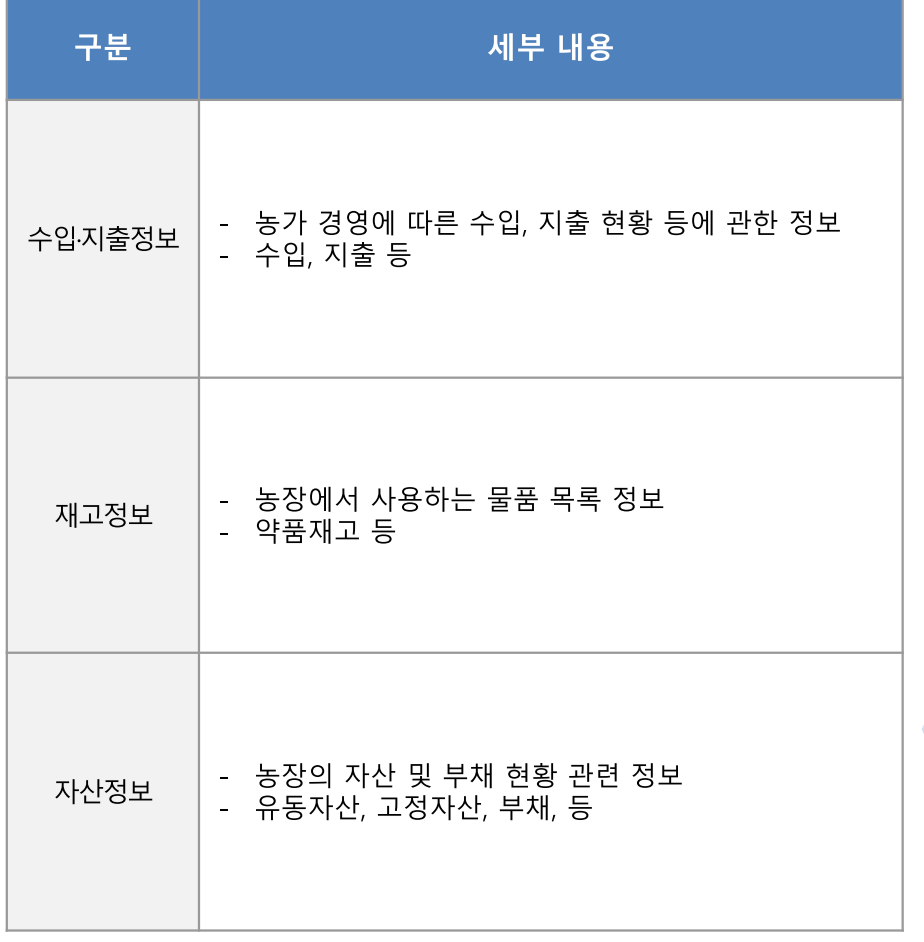

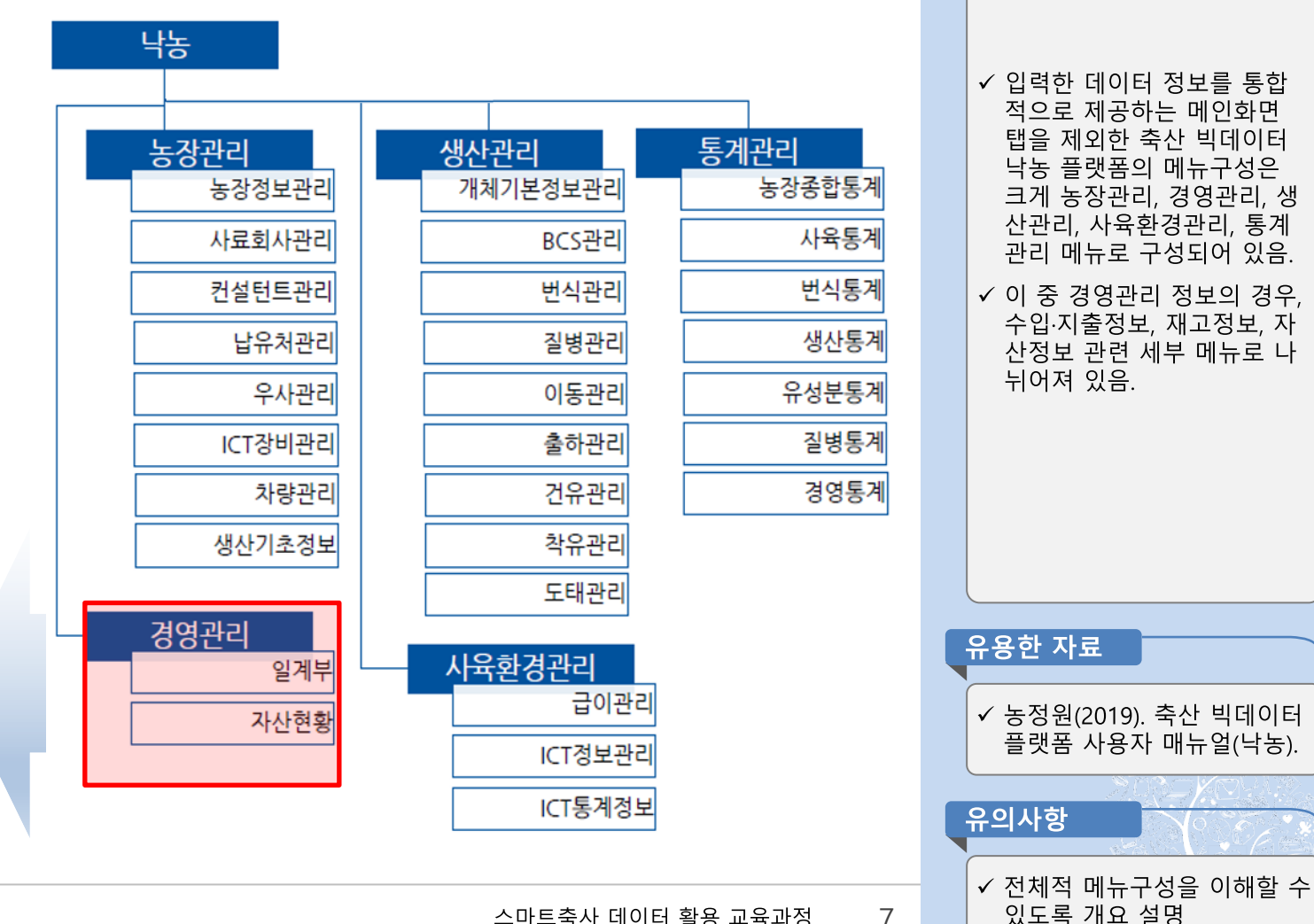

스마트축사 데이터 활용 교육과정  $\overline{7}$  ▶ 교수학습 지도 Tip

### 2) 수입·지출정보 이해 및 입력방안

### (1) 데이터 Set 구성 및 입력방법

- 수입 지출정보는 농장경영에 따른 소득 및 비용을 파악하기 위한 정보를 기재하고 관리하는 메뉴로 크게 수입정보 관련 개체 판매정보, 유대수입정보와 지출정보 관련 사료지출정보, 고용노동비 지출정보, 기타지출정보를 기재하도록 구성되어 있음.
- 수입 지출정보 목록 오른쪽 상단의 '등록' 버튼을 클릭하여 내용 기재 가능
- 수입정보 중 필수로 입력하여야 하는 데이터는 거래날짜, 거래처, 농가관리번호, 단가, 수량 등이 있음.

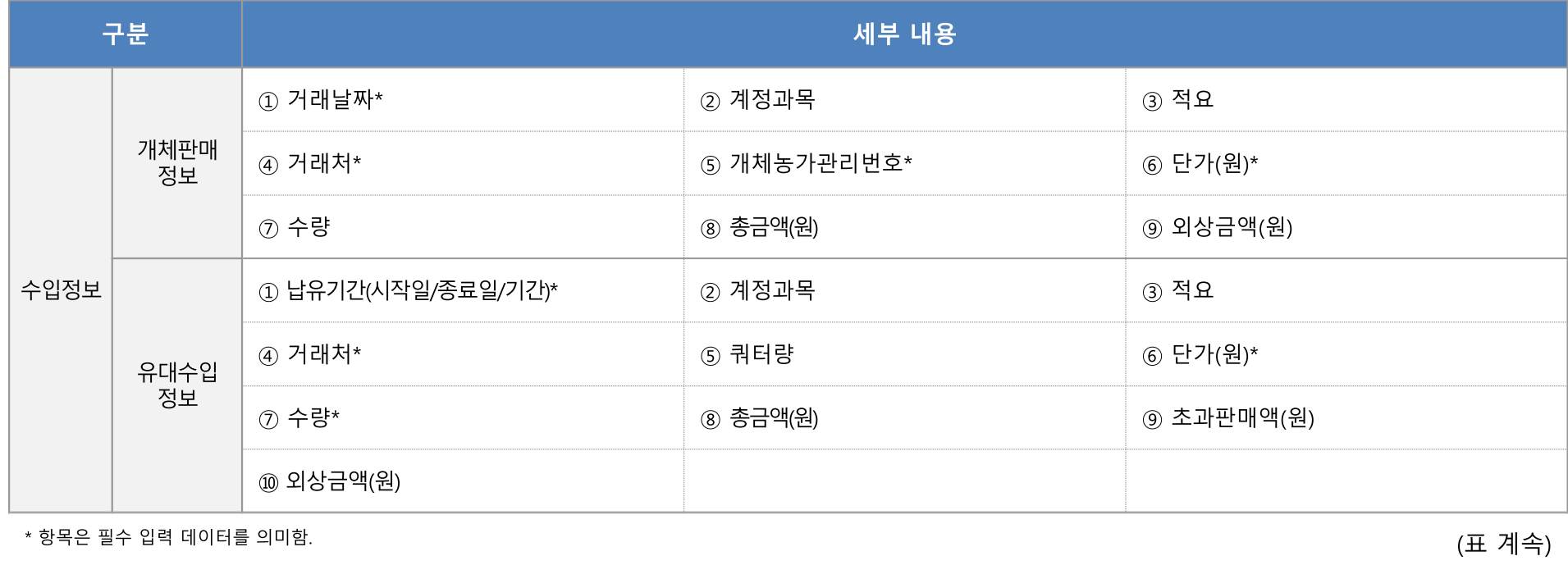

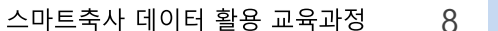

터 강조 필요

유의사항

▶ 교수학습 지도 Tip

핵심내용

#### ✔ 수입 지출정보는 농장경영에 따른 경제적 소득 및 비용을 파악하기 위한 기초정보를 기재하는 메뉴로 개체판매정 보, 유대수입정보, 사료비 지 출정보, 고용노동비 지출정보 기타지출정보 등으로 구성됨

✔ 수입정보 중 거래날짜, 거래 처, 농가관리번호, 단가, 납유 기간, 수량 등은 필수로 등록 해야하는 항목으로 지정됨.

유용한 자료

✔ 농정원(2019). 축산 빅데이터 플랫폼 사용자 매뉴얼(낙농).

√ 입력항목 중 필수 입력 데이

\* 항목은 필수 입력 데이터를 의미함.

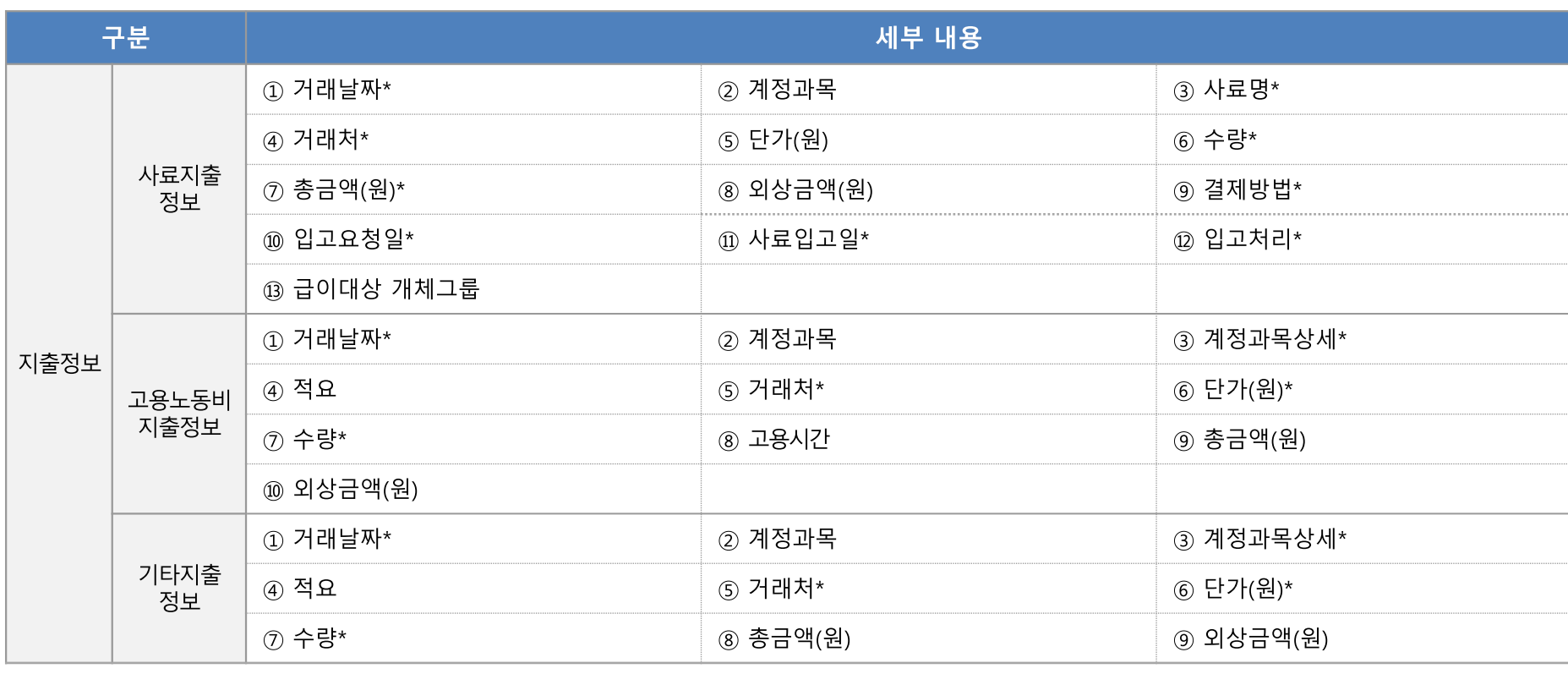

- 지출정보 중 필수로 입력하여야 하는 데이터는 거래날짜, 사료명, 거래처, 결제방법, 사료입고일, 수량, 단가, 계정과목상세 등 이 있음.

## 2) 수입·지출정보 이해 및 입력방안

(1) 데이터 Set 구성 및 입력방법

# 1. 플랫폼 정보 입력 방법

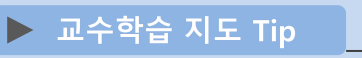

핵심내용

✔ 지출정보 중 거래날짜, 사료 명, 거래처, 수량, 총금액, 결 제방법, 입고요청일, 사료입 고일, 입고처리, 계정과목상 세, 단가 등은 필수로 등록해 야하는 항목으로 지정됨

유용한 자료

유의사항

✔ 농정원(2019). 축산 빅데이터 플랫폼 사용자 매뉴얼(낙농).

√ 입력항목 중 필수 입력 데이

터 강조 필요

 $10$ 

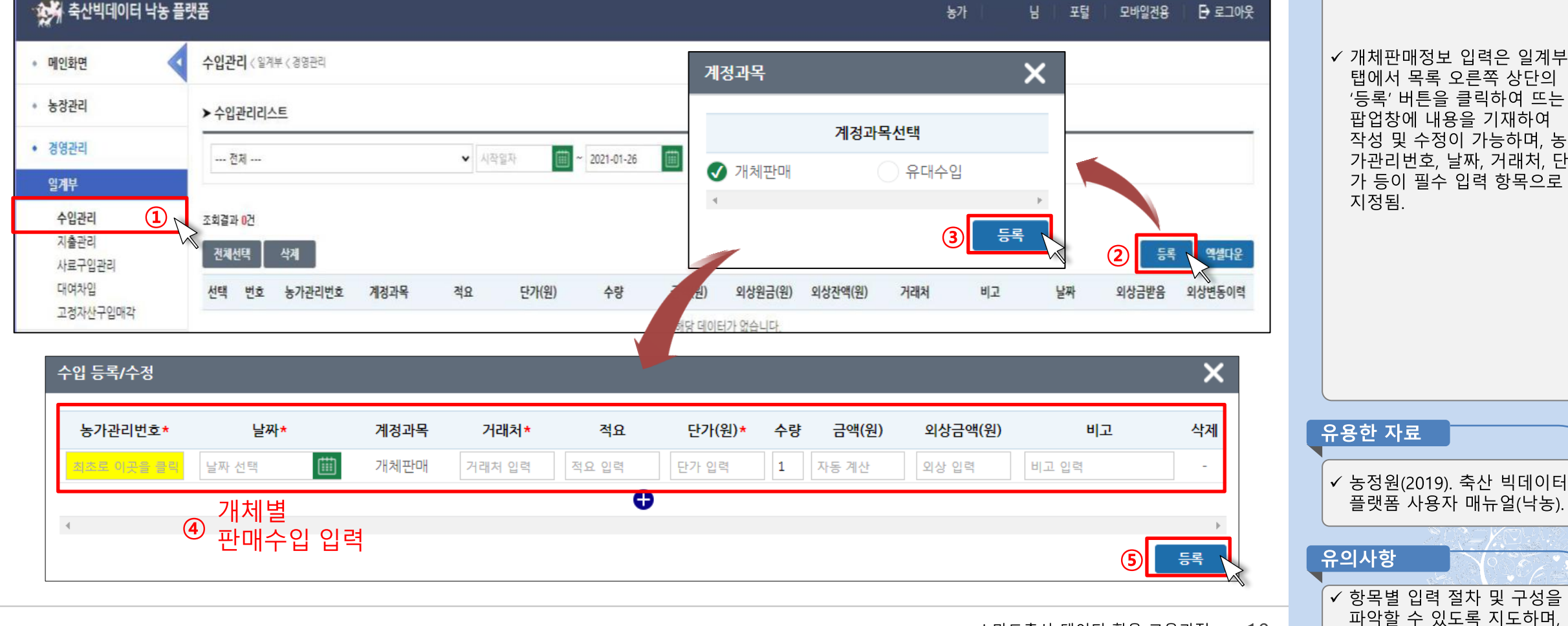

# 1. 플랫폼 정보 입력 방법

## 2) 수입·지출정보 이해 및 입력방안

### (2) 입력화면 구성\_개체판매정보 입력화면

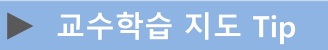

핵심내용

√ 개체판매정보 입력은 일계부 탭에서 목록 오른쪽 상단의 '등록' 버튼을 클릭하여 뜨는 팝업창에 내용을 기재하여 작성 및 수정이 가능하며, 농 가관리번호, 날짜, 거래처, 단

주요용어 설명 필요

양족은 필수 입덕 네이터들 의미얌.

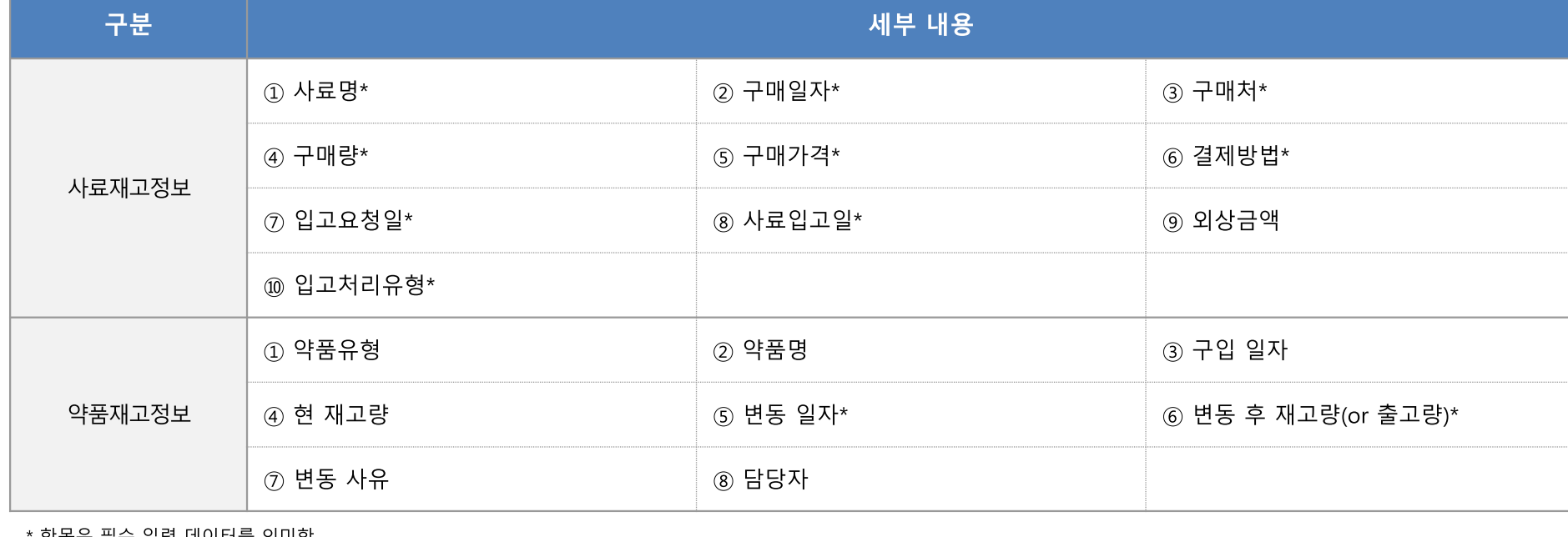

- 재고정보 중 필수로 입력하여야 하는 데이터는 사료명, 구매일자, 구매처, 구매량, 구매가격, 결제방법, 재고량 등으로 지정됨.
- 재고정보는 농장 운영을 위해 구비해 놓은 보유품목으로 사료재고정보, 약품재고정보 등을 기재하도록 구성되어 있음. - 사료구입관리는 '사료구매' 버튼을 이용하여 내용 기재 및 수정이 가능하며, 약품재고의 경우 지출관리 탭에서 등록된 내용을
- (1) 데이터 Set 구성 및 입력방법

약품재고 탭에서 목록으로 확인하고 변동사항을 등록하여 약품재고의 이력관리를 할 수 있음.

### 1. 플랫폼 정보 입력 방법

3) 재고정보 이해 및 입력방안

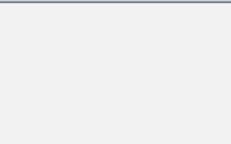

▶ 교수학습 지도 Tip

핵심내용

- ✔ 재고정보는 농장 운영을 위 해 보유하고 있는 물품에 대 한 사항으로, 사료재고정보, 약품재고정보 등으로 구성됨
- ✔ 재고정보 중 필수 입력되어 야 할 항목으로는 사료재고 정보의 사료명, 구매일자, 구 매처, 구매량, 구매가격, 결제 방법, 입고요청일, 사료입고 일, 입고처리유형과 약품재고 정보의 변동일자 및 변동 후 재고량 등이 있음.

✔ 농정원(2019). 축산 빅데이터 플랫폼 사용자 매뉴얼(낙농).

√ 입력항목 중 필수 입력 데이

터 강조 필요

유용한 자료

유의사항

# 1. 플랫폼 정보 입력 방법 3) 재고정보 이해 및 입력방안

### (2) 입력화면 구성\_약품재고 정보 입력화면

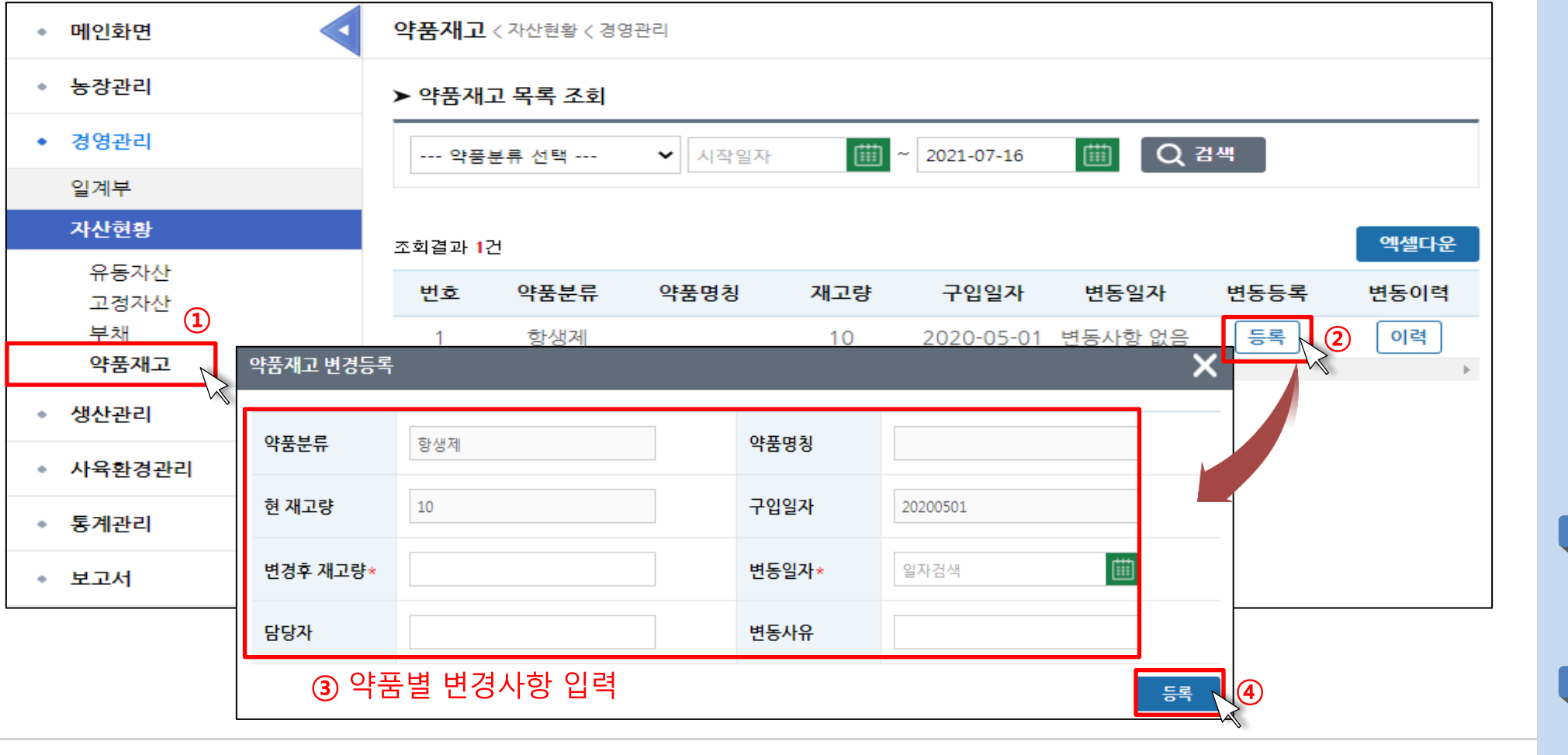

핵심내용

✔ 재고관리 정보를 변경하려면 약품재고에서 변경할 목록의 '등록'버튼을 클릭하여 뜨는 팝업창에 작성하여 등록하여 야 하며, 변경후 재고량, 변동 일자 등이 필수 입력 항목으

✔ 농정원(2019). 축산 빅데이터 플랫폼 사용자 매뉴얼(낙농).

√ 항목별 입력 절차 및 구성을 파악할 수 있도록 지도하며,

주요용어 설명 필요

로 지정됨.

유용한 자료

유의사항

▶ 교수학습 지도 Tip

스마트축사 데이터 활용 교육과정 12

### 4) 자산정보 이해 및 입력방안

### (1) 데이터 Set 구성 및 입력방법

- 자산정보는 농업 경영상의 자산 및 부채 현황에 대한 기초정보로 유동자산정보,고정자산정보, 부채로 구성되어 있음.
- 자산정보 중 유동자산은 '초기값 수정' 버튼을 클릭하여 초기현금 및 예금 수정이 가능하며, 고정자산은 고정자산구입매각 탭 에서 '구입(신축)등록' 버튼을 클릭하여 토지, 건물(시설), 대농구에 대한 등록이 가능하고, 자산정보 중 부채의 경우 대여차입 탭에서 '등록' 버튼을 클릭해

대여 및 차입 현황을 작성할 수 있음.

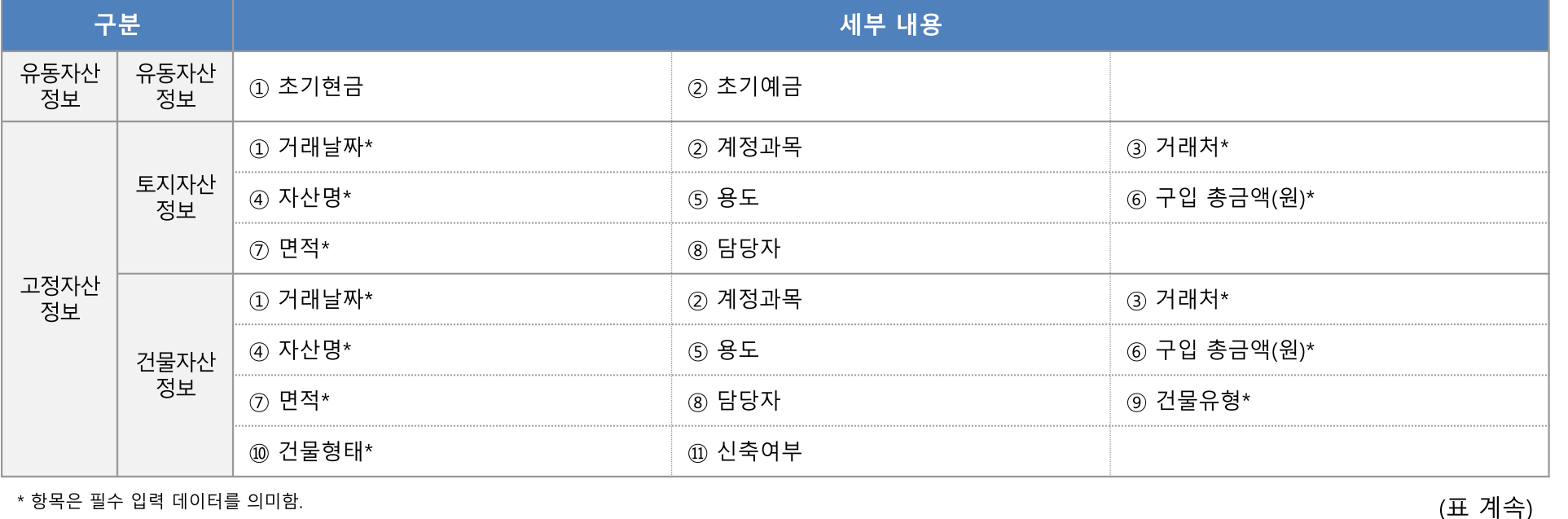

스마트축사 데이터 활용 교육과정 -13 ▶ 교수학습 지도 Tip

핵심내용

- ✔ 자산정보는 농장의 자산 및 부채현황에 대한 정보로 유 동자산정보, 고정자산정보, 부채정보 등으로 구성됨
- ✔ 유동자산정보는 유동자산 탭 에서 초기현금 및 예금정보 를 기재하여 관리함.
- ✔ 고정자산정보는 고정자산구 입매각 탭에서 토지, 건물(시 설), 대농구 관련된 사항을 등 록하여 관리함.
- ✔ 부채정보는 대여차입 탭에서 대여 및 차입 사항을 등록하 여 과리함.
- ✔ 자산정보 중 필수 입력되어 야 할 항목으로는 토지자산 정보의 거래날짜, 거래처, 자 산명, 구입금액, 면적과, 건물 자산정보의 거래날짜, 거래처 자산명, 구입금액, 면적, 건물 유형, 건물형태 등이 있음.

유용한 자료

터 강조 필요

유의사항

✔ 농정원(2019). 축산 빅데이터 플랫폼 사용자 매뉴얼(낙농).

✔ 입력항목 중 필수 입력 데이

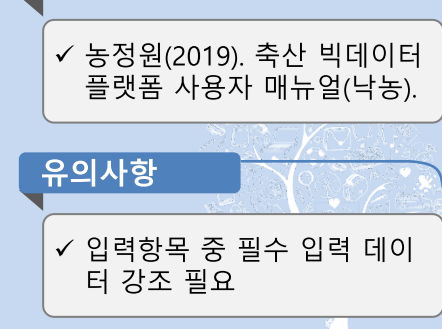

유용한 자료

\* 항목은 필수 입력 데이터를 의미함.

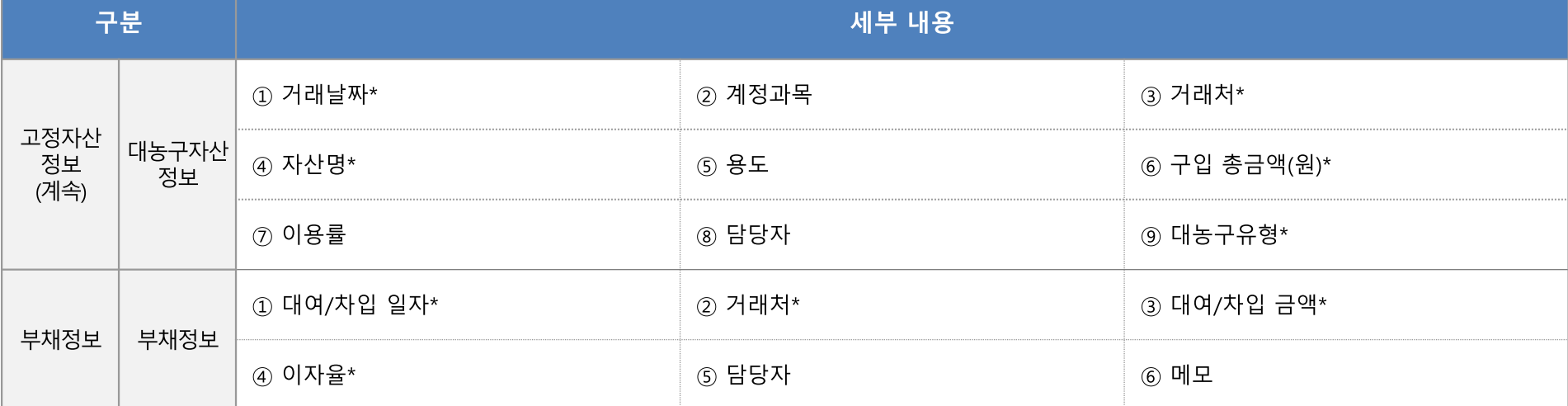

✔ 대농구 자산정보 중 거래날 짜, 거래처, 자산명, 구입금액, 대농구유형과 부채정보의 대 여/차입일자, 거래처, 대여/차 입 금액, 이자율은 필수로 입 력되어야 할 항목임.

# 1. 플랫폼 정보 입력 방법

## 4) 자산정보 이해 및 입력방안

(1) 데이터 Set 구성 및 입력방법

 $\triangleright$  교수학습 지도 Tip

## 4) 자산정보 이해 및 입력방안

### (2) 입력화면 구성\_고정자산정보 입력화면

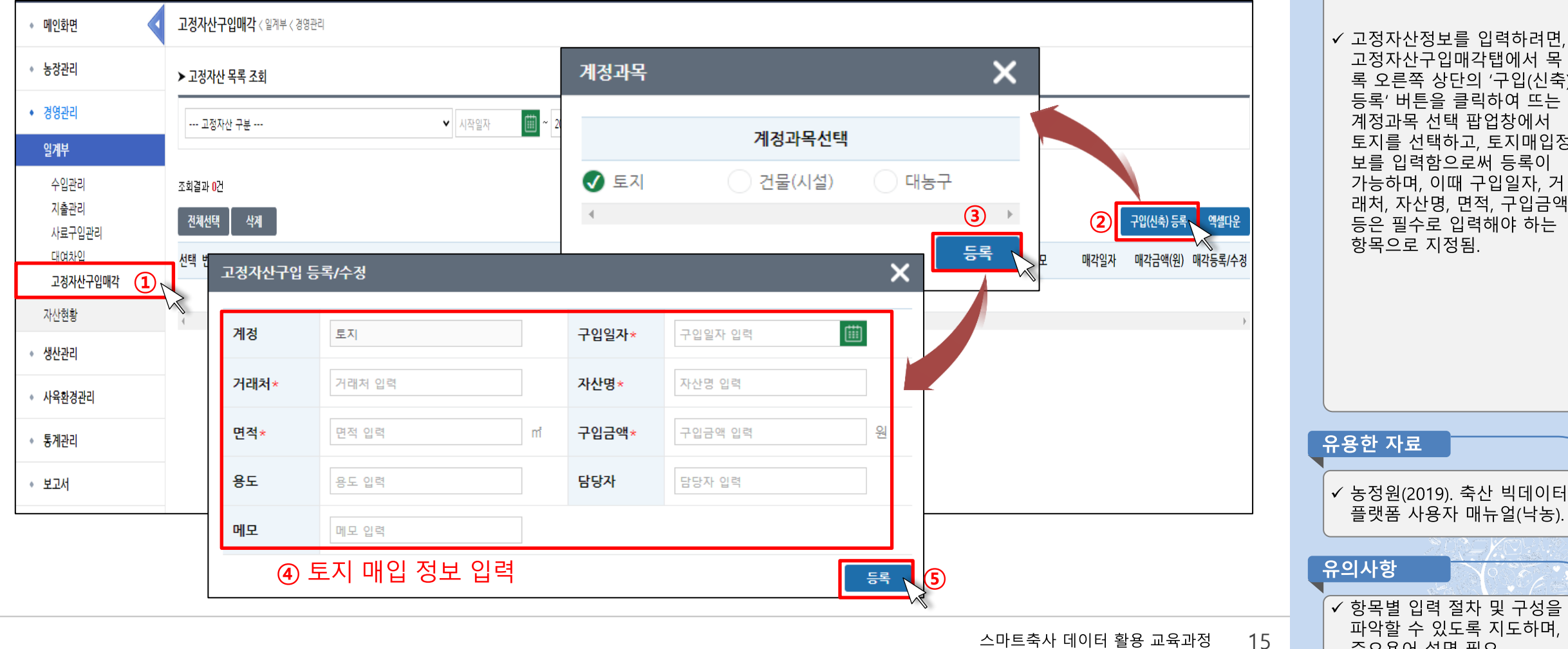

▶ 교수학습 지도 Tip

핵심내용

고정자산정보를 입력하려면, 고정자산구입매각탭에서 목 록 오른쪽 상단의 '구입(신축) 등록' 버튼을 클릭하여 뜨는 계정과목 선택 팝업창에서 토지를 선택하고, 토지매입정 보를 입력함으로써 등록이 가능하며, 이때 구입일자, 거 래처, 자산명, 면적, 구입금액 등은 필수로 입력해야 하는 항목으로 지정됨.

주요용어 설명 필요

## (참고) 축산 빅데이터 낙농 플랫폼 매뉴얼

### ✓ 스마트축사 빅데이터 플랫폼 매뉴얼 영상(낙농편)

- 영상을 통해 스마트축사 빅데이터 낙농 플랫폼 구성 및 세부 입력 방법 확인 가능 (약 13분 가량 소요)

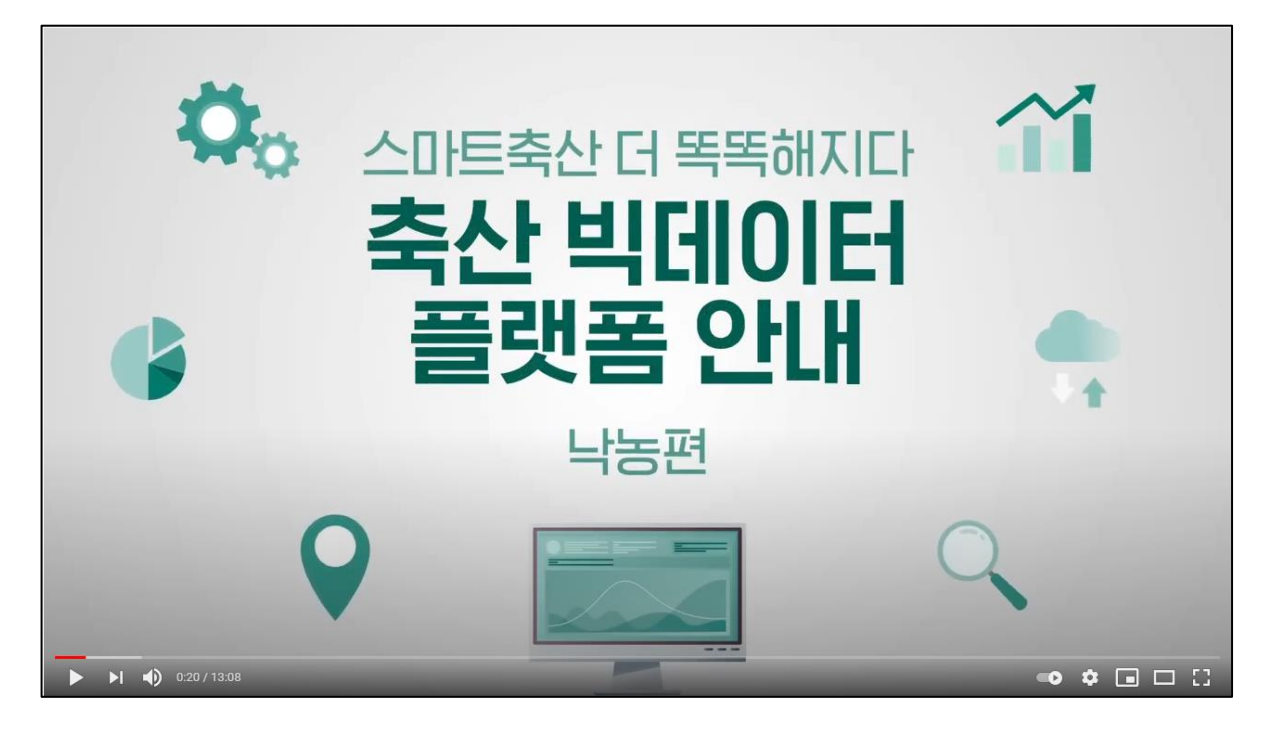

방법 1. 웹 브라우저 주소창에 <u>https://youtu.be/2A5DgjZuluE</u> 입력 <u>방법 2. 유튜브(www.youtube.com) '스마트축사 빅데이터 플랫폼 매뉴얼 영상 낙농편'</u> 검색

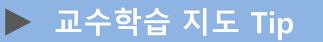

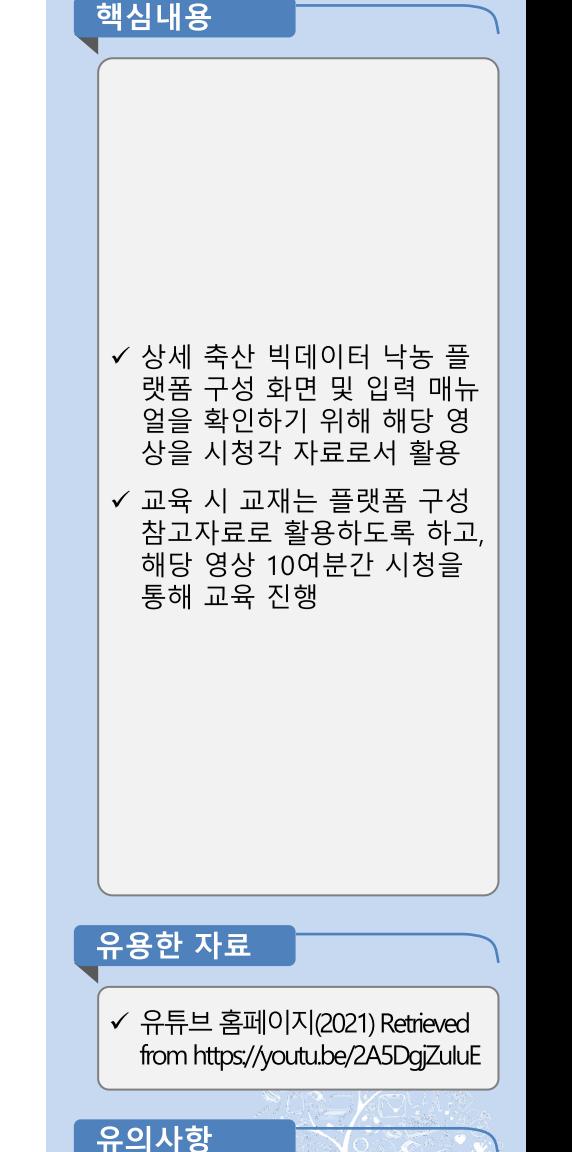

✔ 영상이 제대로 작동되는지 여 부를 교육 전 미리 확인 필요

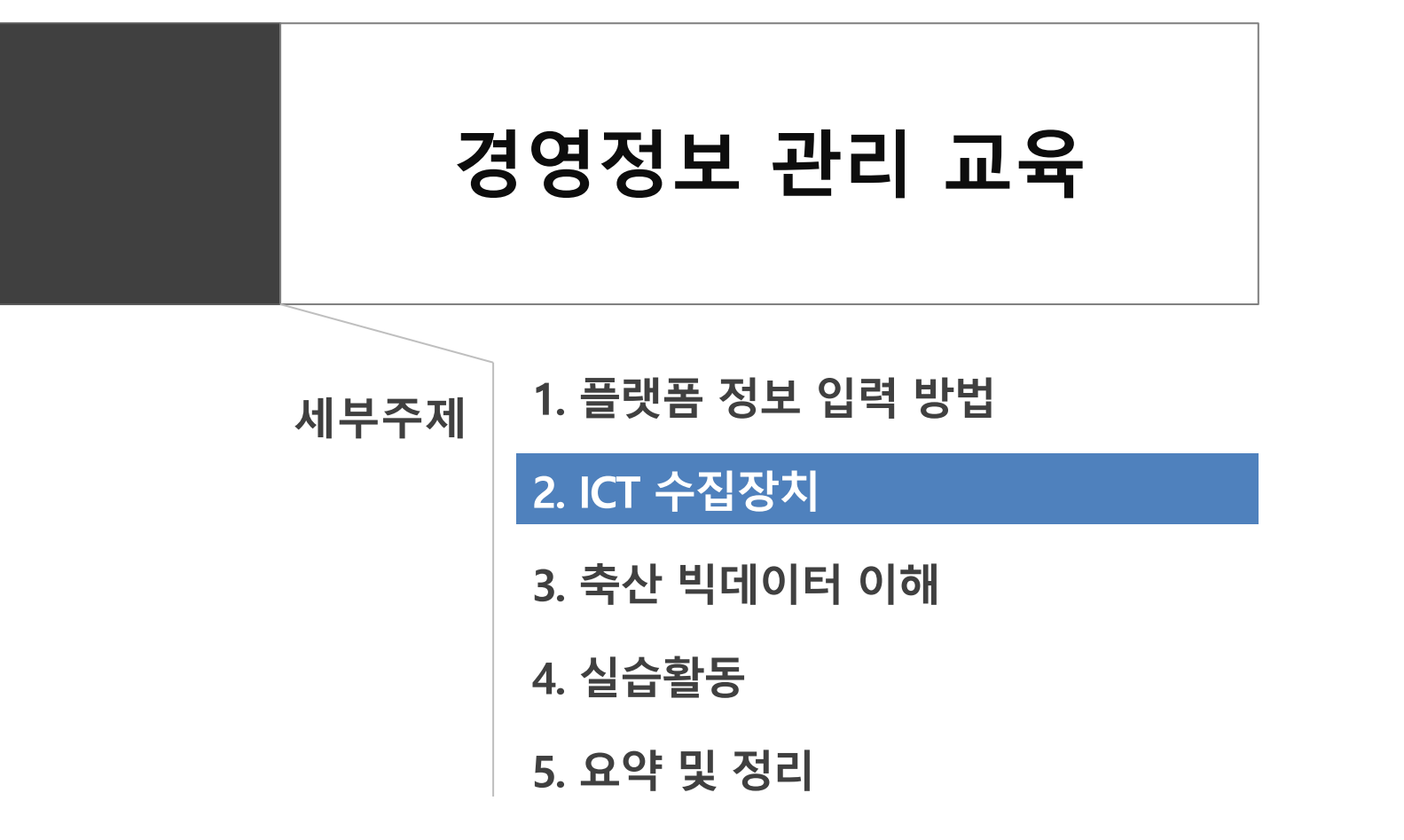

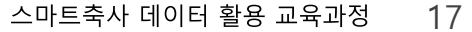

### 1) 경영정보 관리 프로그램 이해

#### (1) 생산·경영 소프트웨어 개요

- 경영정보 관리 관련 ICT 수집장치로는 경영정보를 관리할 수 있는 프로그램인 생산·경영 소프트웨어가 있음.
- 생산·경영 소프트웨어는 농장의 생산과 경영을 종합적으로 관리할 수 있는 프로그램으로 ICT 수집장치와 연결하여 정보가 자동 수집되거나, 수기로 필요 정보를 작성하여 생산 및 경영과 관련된 전반의 데이터를 손쉽게 관리하고, 해당 데이터를 바탕으로 데이터를 분석하여 시사점 등을 고려할 수 있도록 구성한 소프트웨어임.

#### (2) 생산·경영 소프트웨어 특징 및 기대효과

- 목장 경영장부를 작성하게 되면 항목별 경영비를 파악할 수 있어 불필요하게 지출되는 경영비용을 절감할 수 있음.
- 데이터가 장기간 구축되면 전년도와의 비교 분석이 가능해지며, 향후 목장경영 계획을 수립하는 데 도움이 되며, 경영을 보다 체계적으로 할 수 있게 되므로 농장의 지속적인 경영에 효과가 높음.

#### (3) 생산·경영 소프트웨어 데이터 수집항목

- 생산·경영 소프트웨어는 프로그램별로 차이는 있으나, 농장 내 수입과 관련된 세부 정보, 사료비, 용역비 등 각종 지출과 관련된 지출정보, 사료나 약품 등 재고와 관련된 재고 정보, 유동자산, 고정자산, 매각정보 등 자산 정보 등의 경영정보를 수집 관리할 수 있도록 지원하고 있음.

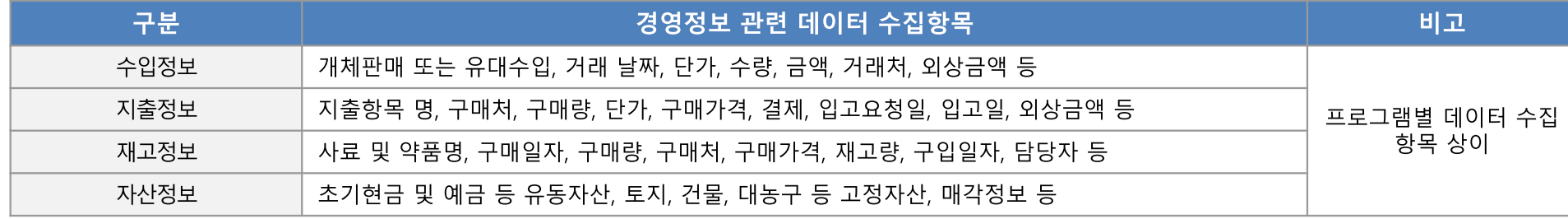

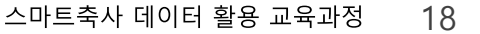

#### ▶ 교수학습 지도 Tip

- ✔ 경영정보 관리 관련 ICT 수집 장치로는 생산 경영 소프트웨 어가 있음.
- ✔ 생산·경영 소프트웨어는 농장 의 생산과 경영을 종합적으 로 관리할 수 있는 프로그램 으로 ICT 장비와 연동하여 정보를 수집하거나 수기로 정보를 작성하며, 경영정보와 관련하여 수입정보, 지출정보 재고정보, 자산 정보 등을 기재하고 관리할 수 있음
- ✔ 생산·경영 소프트웨어를 활용 하면 농장의 경영 및 운영 효율성을 증진시키고, 데이터 의 체계적 관리 및 분석을 통해 시사점 등을 도출하여 개별 축사 맞춤형 경영관리 를 할 수 있다는 장점이 있음

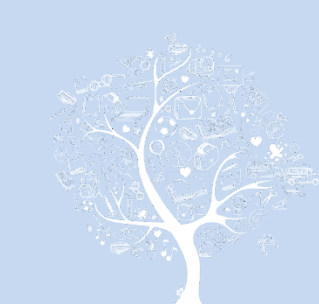

### 1) 경영정보 관리 프로그램 이해

### (4) 경영정보 관리 관련 프로그램 종류

- 경영정보 관리 관련 프로그램으로는 농업경영장부 ON, 예스폼, 판매마법사, 유비플러스, 축사로 등이 있으며, 재고정보, 수입·지출정보 등의 경영정보를 입력 관리할 수 있게 지원함.

- 추후 해당 플랫폼을 축산 빅데이터 플랫폼에 연동하여 활용 가능

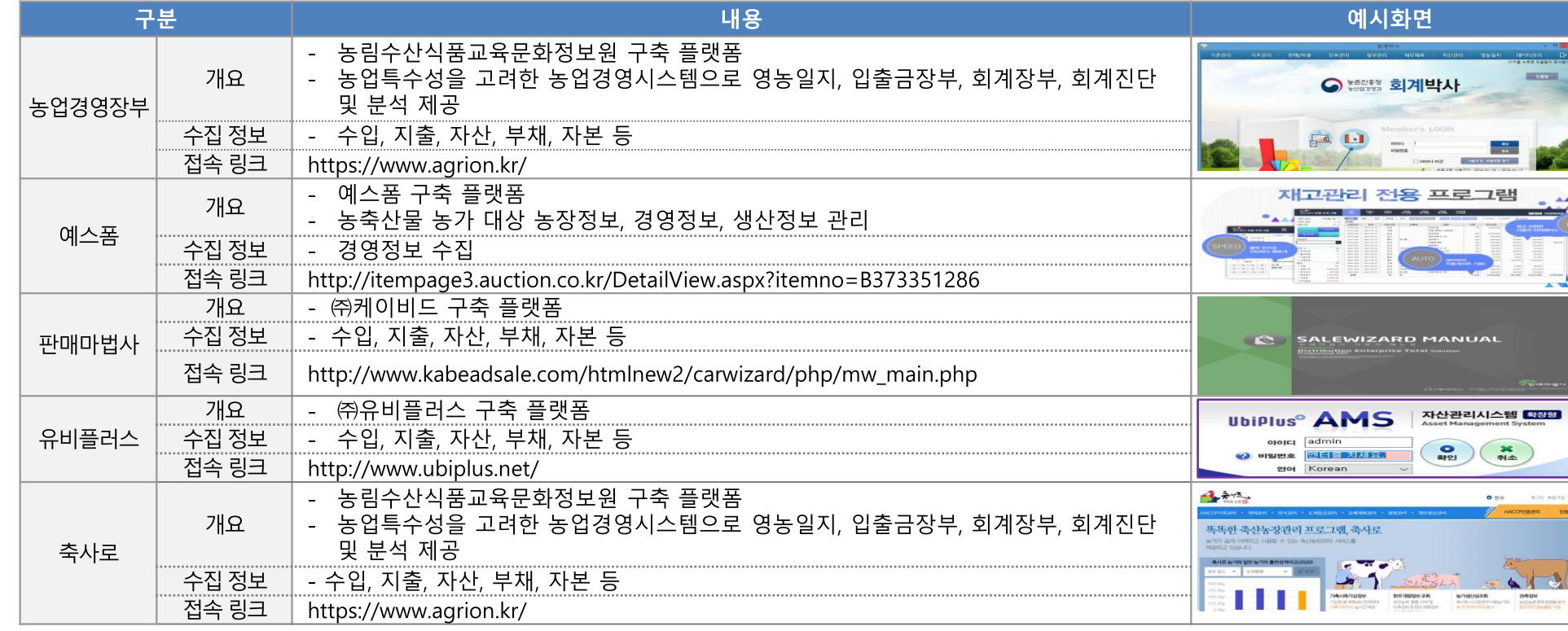

#### ▶ 교수학습 지도 Tip

핵심내용

- ✔ 낙농분야 경영정보 관리 프 로그램으로는 농업경영장부 ON, 예스폼, 판매마법사, 유 비플러스, 축사로 등이 있으 며, 재고정보, 수입정보, 지출 정보, 자산정보 등 경영정보 를 입력·관리할 수 있도록 지 원하고 있음.
- ✔ 추후 낙농분야 경영정보 관 리 프로그램의 입력 관리 내 용을 축산 빅데이터 플랫폼 과 연계하여 상호호환, 연동 활용이 가능할 것으로 예상 함.

#### 유용한 자료

 $\frac{1}{2}$ 

 $\rightarrow$ 

 $\overline{\phantom{a}}$ 

- ✔ 농업온 농업경영장부 홈페이지(2021) https://www.agrion.kr/
- ✔ 예스폼 홈페이지(2021) http://itempage3.auction.c  $o.kr/$
- ✓ 판매마법사 홈페이지(2021) http://www.kabeadsale.co  $m/$
- ✓ 유비플러스 홈페이지(2021) http://www.ubiplus.net/
- ✔ 축사로 홈페이지(2021) https://chuksaro.nias.go.kr/

19 스마트축사 데이터 활용 교육과정

### 2) 수입·지출정보 데이터 관련 ICT 장비기기 이해

#### (1) 농업경영장부 프로그램 정보 연동

- 농업경영장부는 농림수산식품교육문화정보원에서 제공하는 농업ON 서비스 중 하나로, 기존 회계시스템 대신 농업의 특수성을 고려해 영농 일지, 입출금장부, 회계장부 등 농업경영에 필요한 핵심 내용으로 구성된 경영시스템으로 농가 기록에 근거한 회계진단 및 분석 기능도 지원 하고 있음.
- 추후 축산 빅데이터 플랫폼과 연동하여, 농업경영장부에 기록된 내용 또는 축산 빅데이터 플랫폼에 기록된 내용을 자동으로 연동시키거나, 입력된 내용의 엑셀파일 다운로드 및 업로드를 통해 수기로 상호 호환되어 활용될 수 있도록 하여 동일 항목에 대한 중복 입력 피로도를 낮 추고, 데이터 관리 효율성을 높일 수 있을 것으로 기대됨.

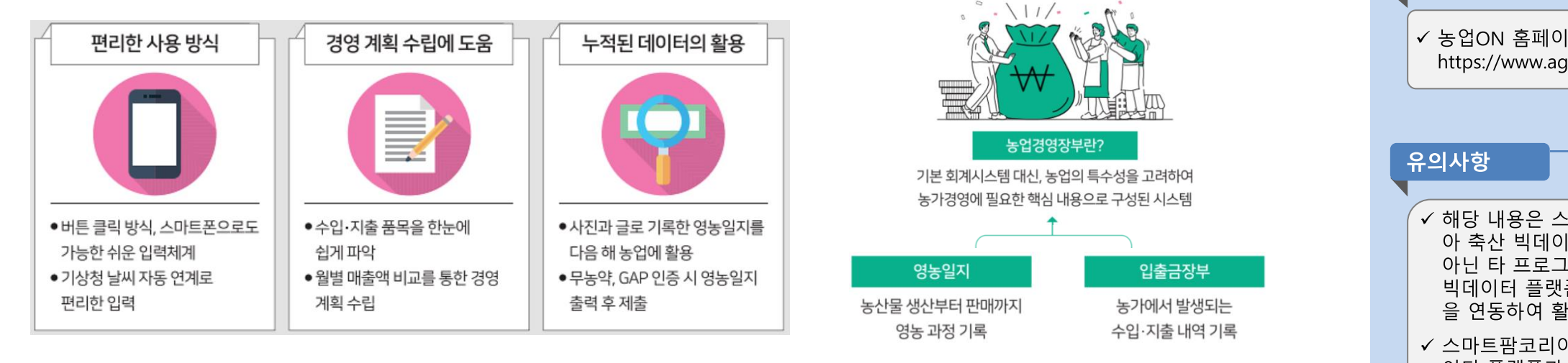

#### <농업ON 농업경영장부 메인화면>

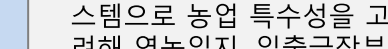

핵심내용

▶ 교수학습 지도 Tip

려해 영농일지, 입출금장부 회계장부 등 농업경영에 핵 심적인 내용으로 구성된 경 영시스템임.

✔ 경영정보 프로그램 중 하나 인 농업경영장부 프로그램은

농정원에서 제공하는 경영시

✓ 농업경영장부 프로그램은 농 가가 입력하 기록에 근거하 여 회계진단 및 분석 기능 또 한 제공하고 있음.

유용한 자료

✔ 농업ON 홈페이지(2021). https://www.agrion.kr/

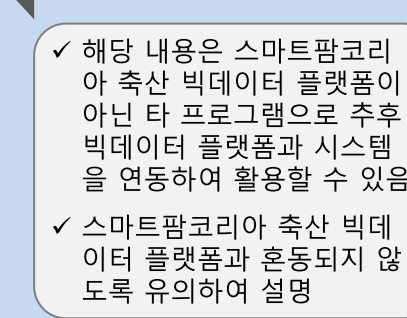

스마트축사 데이터 황용 교육과정 20

<농업ON 농업경영장부 소개>

2) 수입·지출정보 데이터 관련 ICT 장비기기 이해

#### (2) 농업경영장부 프로그램 정보 연동

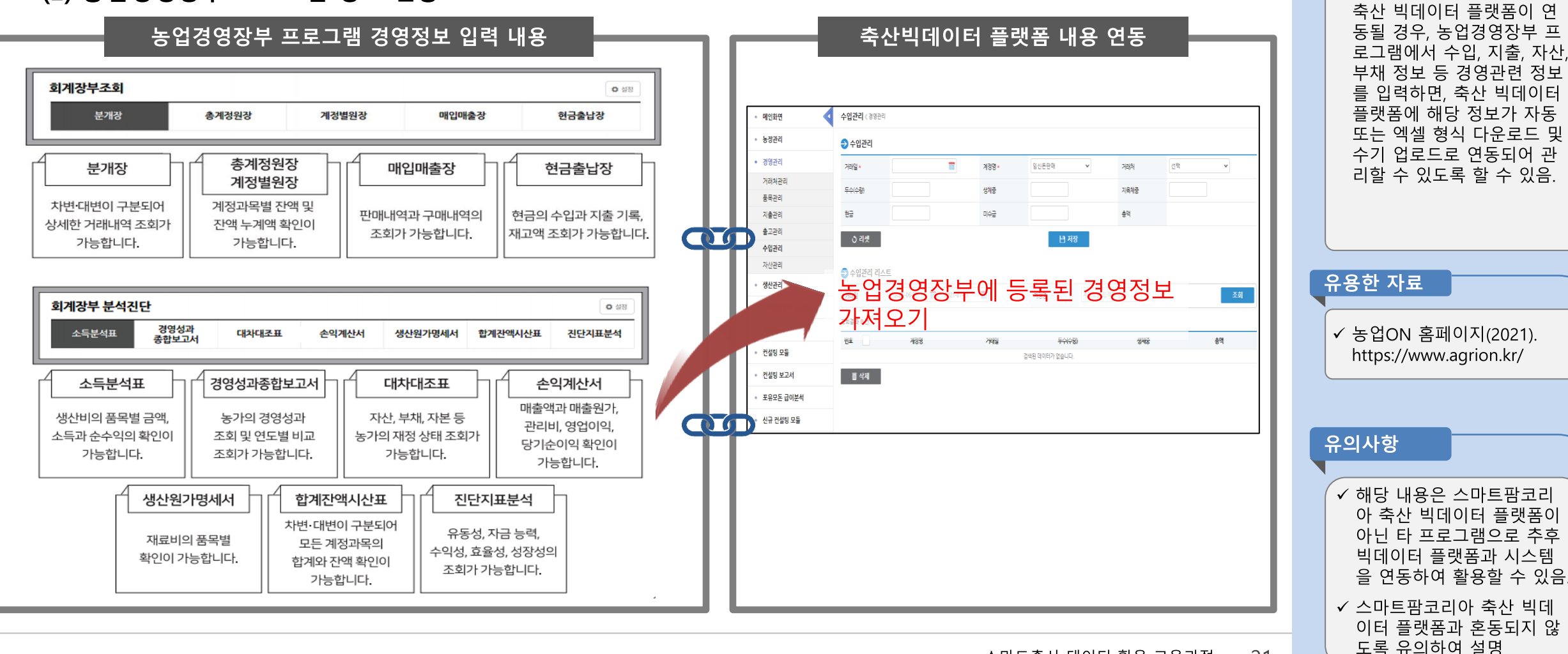

21 스마트축사 데이터 황용 교육과정

▶ 교수학습 지도 Tip

✔ 추후 시스템 연동 작업을 통

해 농업경영장부 프로그램과

### 2) 재고정보 데이터 관련 ICT 장비기기 이해

### (1) 예스폼 프로그램 정보 연동

- 예스폼 프로그램은 엑셀 전용 제고관리 프로그램으로써 ①상품관리와 ②거래처 관리로 구분하여 데이터를 입력하도록 구축된 플랫폼임. ① 상품관리: 거래하는 모든 상품의 정보를 등록하여, 입력된 상품의 입고/출고/재고의 현황을 실시간으로 파악 가능 ② 거래처관리: 거래하는 모든 거래처의 정보를 등록하여, 거래처별 입구/출고/지급/수금에 대한 수량 및 금액 내역을 편리하게 파악 가능
- 경영정보 중 재고정보와 관련하여 작성한 사항을 엑셀 등의 형태로 저장할 수 있으며, 이를 활용하여 추후 축산 빅데이터 플랫폼에 동일한 내용을 엑셀로 업로드하거나, 시스템을 연동하여 동일 항목에 대한 중복 입력 피로도를 낮추고, 데이터 관리 효율성을 높일 수 있을 것으로 기대됨.

#### <예스폼 프로그램 메인화면>

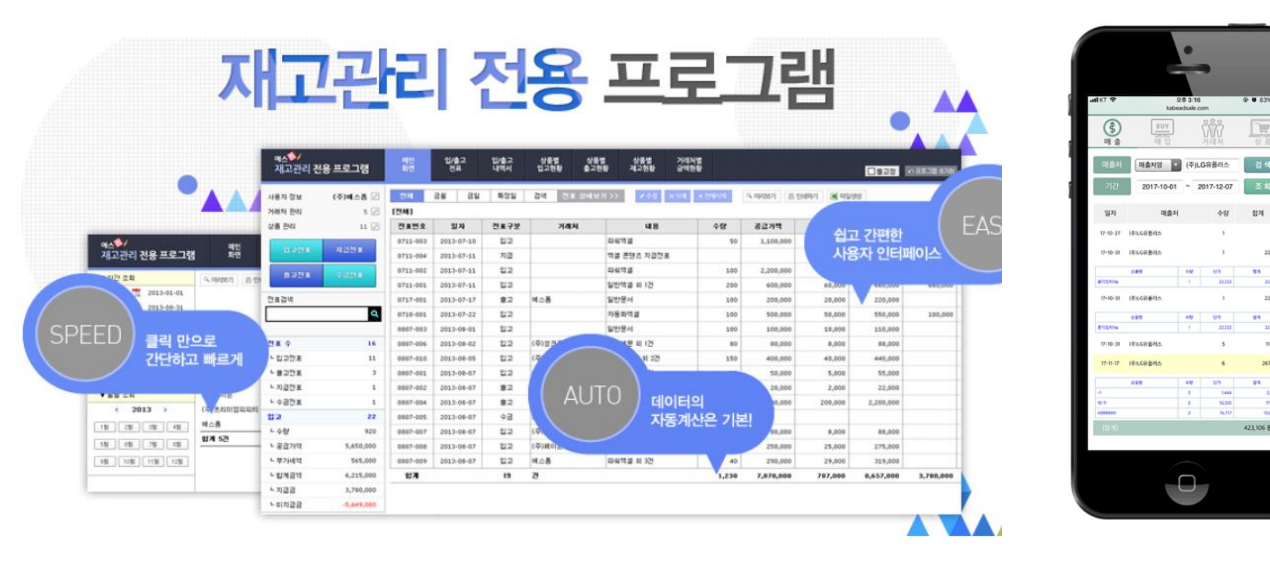

#### ▶ 교수학습 지도 Tip

#### 핵심내용

- ✔ 낙농의 경영관리 프로그램 중 예스폼 프로그램은 엑셀 전용 제고관리 프로그램으로 써 ①상품관리와 ②거래처 관리로 구분하여 데이터를 입력하도록 구축되 플랫폼임
- ✔ 예스폼 프로그램은 상품관리 거래처관리에 대하 저사프로 그램 입력 및 분석을 지워하 고 있음.
- ✔ 예스폼 프로그램의 주 기능 으로는 입/출고 전표, 입/출 고 내역서, 상품별 입고현황 상품별 출고현황, 상품별 재 고현황, 거래처별 금액현황 등이 있음.

유용한 자료

✔ 예스폼 홈페이지(2021). https://shop.yesform.com/z\_ n/shop/view/17010000/127 534.html#info1

유의사항

✓ 해당 내용은 스마트팜코리 아 축산 빅데이터 플랫폼이 아닌 타 프로그램으로 추후 빅데이터 플랫폼과 시스템 을 연동하여 활용할 수 있음 ✓ 스마트팜코리아 축산 빅데

이터 플랫폼과 혼동되지 않

도록 유의하여 설명

### 2) 재고정보 데이터 관련 ICT 장비기기 이해

(2) 예스폼 프로그램 정보 연동

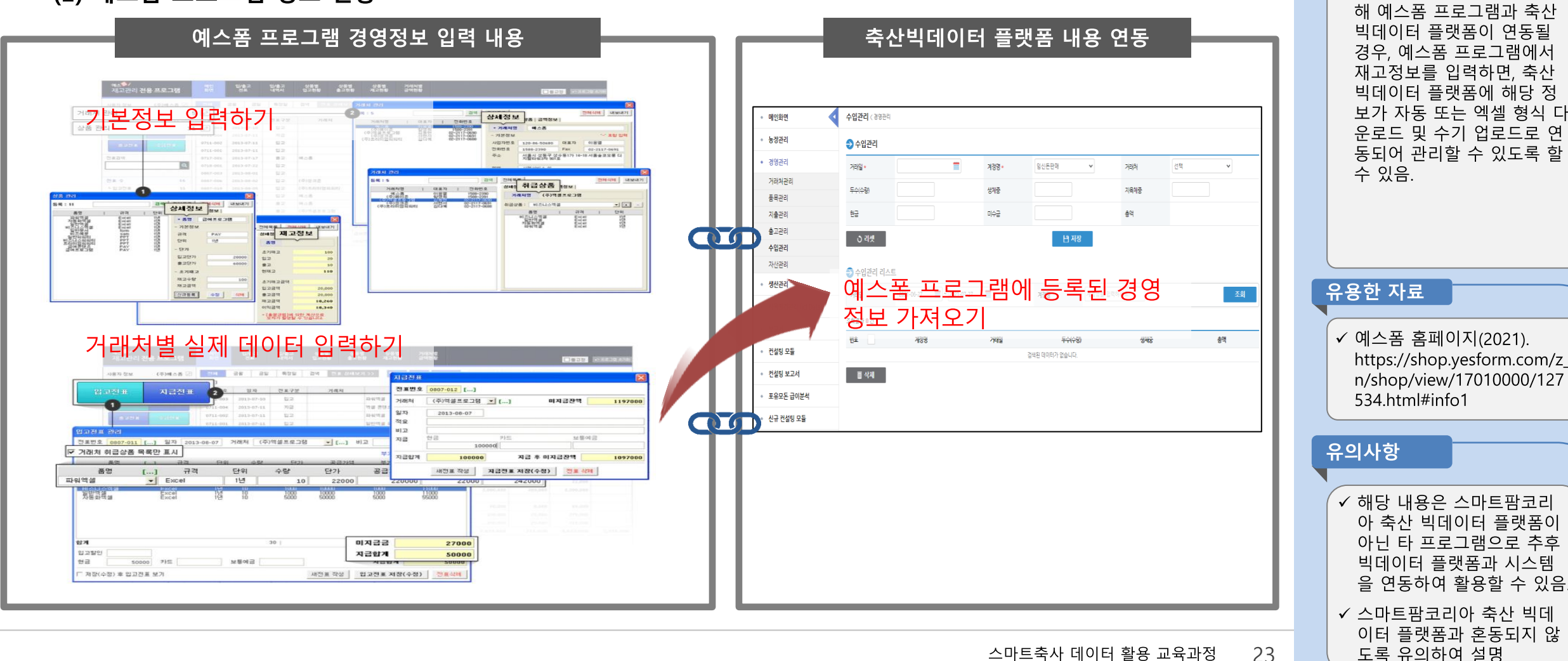

스마트축사 데이터 활용 교육과정 23

▶ 교수학습 지도 Tip

✔ 추후 시스템 연동 작업을 통

### 2) 재고정보 데이터 관련 ICT 장비기기 이해

### (3) 판매마법사 프로그램 정보 연동

- 판매마법사 프로그램은 스마트 기기와 통합연동으로 상품의 판매, 구매, 고객, 상품, 재고관리 정보를 입력하고, 이를 바탕으로 농가에서 이 루어지는 경영을 전반적으로 관리할 수 있도록 지원하는 플랫폼임
- 판매마법사의 기본메뉴로는 기초관리, 구매관리, 영업관리, 재고관리, 회계관리, 결산관리, 현황관리, 기타관리 및 보조관리 등으로 구분되어 있으며 이를 통해 농가경영 안정성 향상, 매출증대, 신속한 고객관리 등의 효과를 얻을 수 있음.

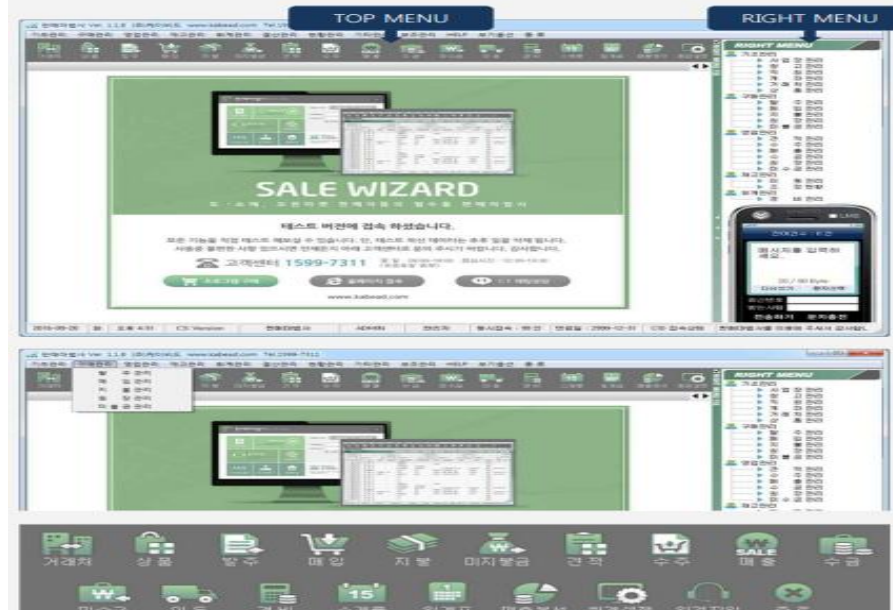

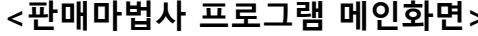

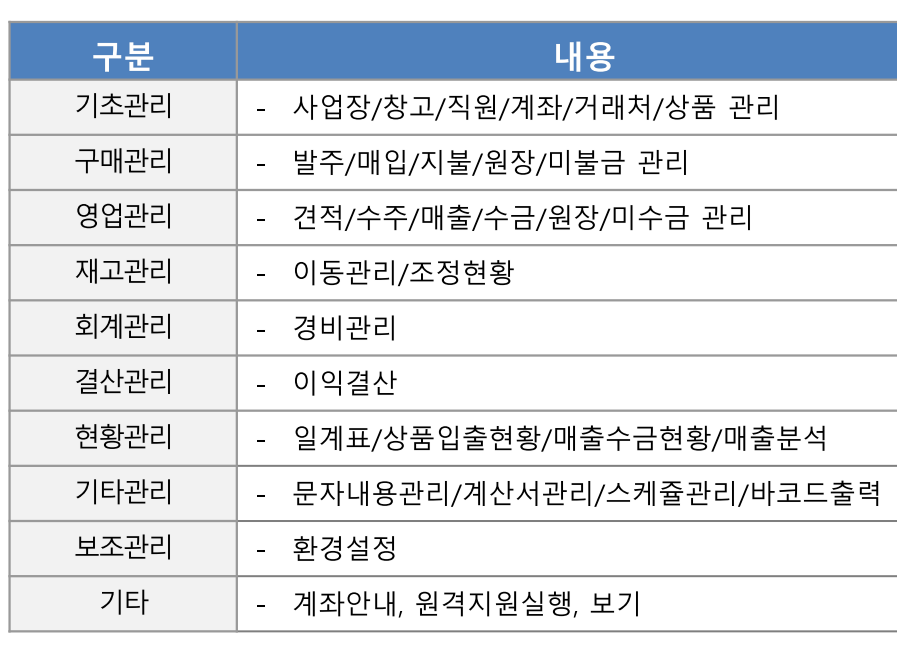

#### <판매마법사 프로그램 기본메뉴>

#### ✔ 낙농의 경영관리 프로그램 중 판매마법사 프로그램은 구매관리, 영업관리, 재고관 리, 회계관리, 결산관리, 현황 관리, 기타관리 및 보조관리 등으로 구분하여 데이터를 입력하도록 구축된 플랫폼임 ✓ 특히, 목장에서 상품매입은 소로 이어지므로 이에 대한 데이터 관리를 통해 의사결 정을 가능하게 한다는 장점 이 있음. 유용한 자료 ✓ 판매마법사 홈페이지(2021). https://www.kabead.com

▶ 교수학습 지도 Tip

핵심내용

#### 유의사항 ✓ 해당 내용은 스마트팜코리 아 축산 빅데이터 플랫폼이 아닌 타 프로그램으로 추후 빅데이터 플랫폼과 시스템 을 여동하여 활용할 수 있음. ✓ 스마트팜코리아 축산 빅데 이터 플랫폼과 혼동되지 않 도록 유의하여 설명

#### 스마트축사 데이터 활용 교육과정 24

재고증가, 상품매출은 재고감

### 2) 재고정보 데이터 관련 ICT 장비기기 이해

### (3) 판매마법사 프로그램 정보 연동

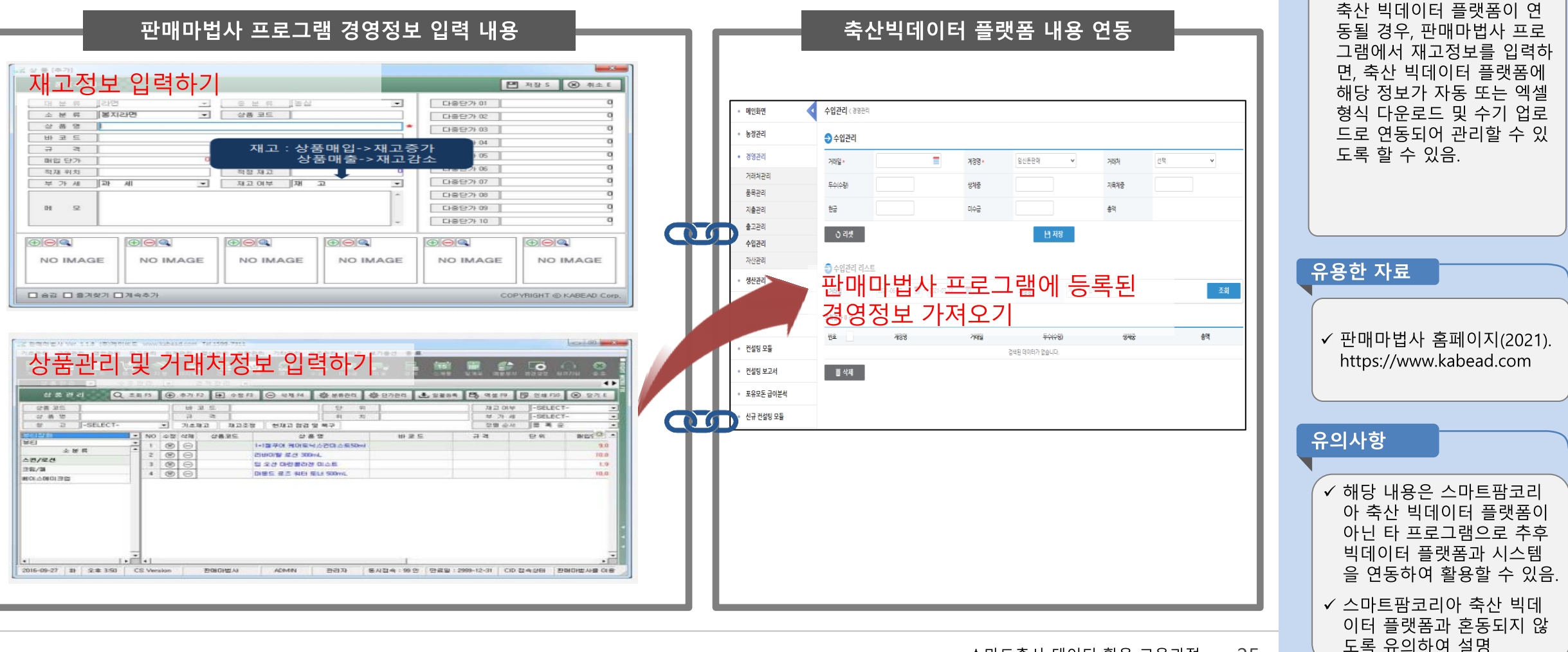

25 스마트축사 데이터 황용 교육과정

▶ 교수학습 지도 Tip

√ 추후 시스템 연동 작업을 통

해 판매마법사 프로그램과

### 3) 자산정보 데이터 관련 ICT 장비기기 이해

#### (1) 유비플러스 프로그램 정보 연동

- 유비플러스 프로그램은 자산관리시스템으로써 고정자산 바코드 방식의 스캐너와 프린터, RFID 방식의 스캐너와 프린터를 활용하여 데이터 를 획득하고 분석함.
- 목장 자산 정보의 정확성 제공, 자산 스캐너를 이용한 재물실사의 신속성, 정확성 확보, 자산에 대한 가시성 확보, 최적화된 의사결정의 즉각 적인 현장 적용 가능, 효율적 목장 자산관리 시스템, 목장 자산의 관리비용, 관리인력, 관리시간 절감, 수작업 업무의 자동화에 따른 효율적인 업무 수행, 자산관리 관련 각종 분석 및 통계 자료 확보 용이 등의 다양한 효과를 얻을 수 있음.
- 유비플러스 자산관리 프로그램은 입력된 데이터를 바탕으로 품목/위치/부서별 자산의 수량변화/단가합계 등 사용자의 요구사항에 맞게 통계 치를 제공한다는 점이 특징임.

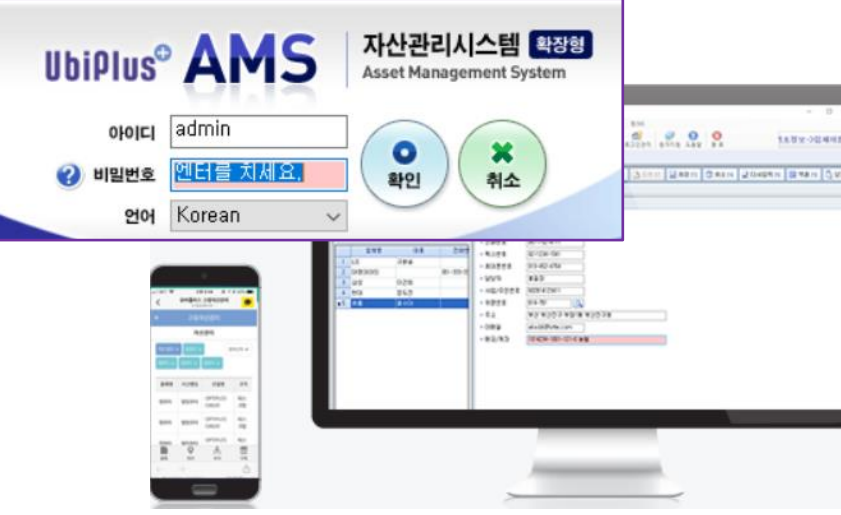

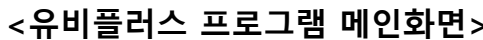

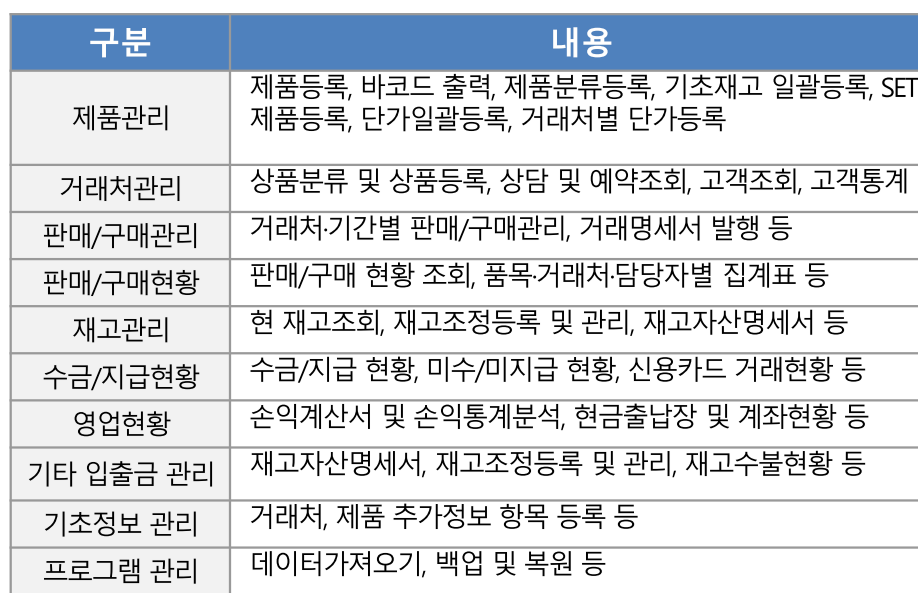

#### <유비플러스 프로그램(판매재고) 주요 기능>

### ▶ 교수학습 지도 Tip

핵심내용

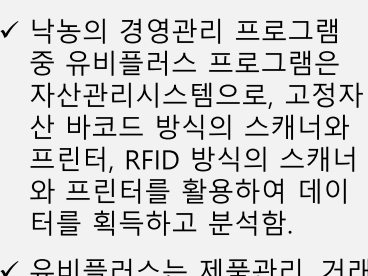

처관리, 판매/구매 관리 및 현황, 재고관리, 수금/지급현 황, 영업현황, 기타 입출금 관 리, 기초정보 관리, 프로그램 관리 기능 등을 제공함.

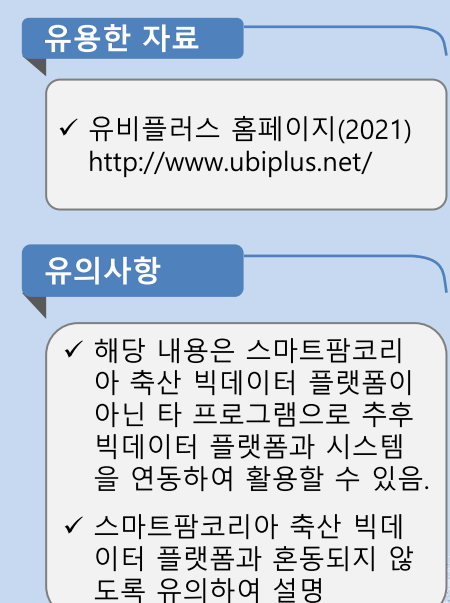

### 3) 자산정보 데이터 관련 ICT 장비기기 이해

### (참고) 유비플러스 자산관리시스템 연동 기기

#### - 바코드스캐너, 바코드 프린트, 바코드 리더기, RFID 프린터

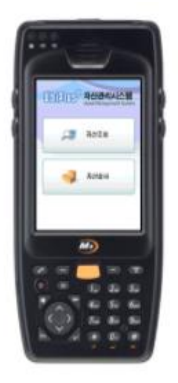

바코드스캐너 M3 OX10 다양한 최신 옵션이 적용된 산업용 PDA

 $-1$  GHz - Windows Embedded Handheld 6.5/ Windows Embedded CE 6.0  $-1D/2D/RFID$ - HF(13,56MHz), UHF(868~956MHz) RFID - 5.0M Pixels Auto Focus Camera - Bluetooth Class II, V2,1 with EDR - WLAN IEEE 802.11 a/b/g/n - Smart Battery - Illuminance Sensor, Gyro Sensor

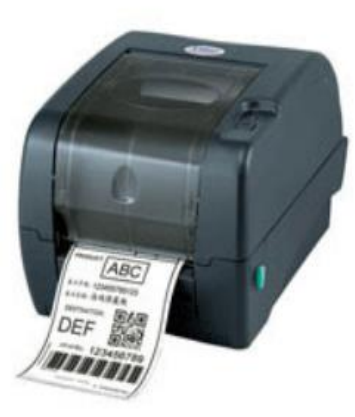

#### 바코드프린트 TTP-247

- 바코드전용 라벨지 인쇄용 - 인쇄방법 : Direct Transfer & Thermal Transfer - 해상도 : 203dpi - 최대인쇄너비 : 108mm - 라벨종류 : 아트지, 패트지, 은무지 - 라벨공급방법 : Easy Paper Loading

- 인쇄속도: 2,3,4,5,6,7 ips selectable
- 통신방법 : RS232C, USB, Centronics

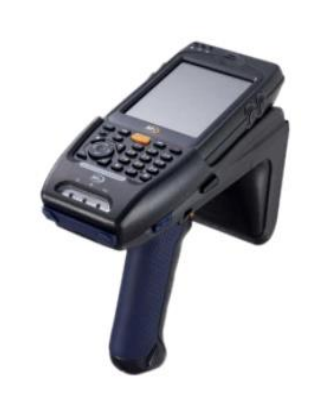

**RFID M3 OX10 1G** 

 $-1$  GHz Windows Embedded Handheld 6.5/ Windows Embedded CE 6.0  $-1D/2D/RFID$ - HF(13,56MHz), UHF(868~956MHz) RFID - 5,0M Pixels Auto Focus Camera Bluetooth Class II, V2,1 with EDR WLAN IEEE 802.11 a/b/g/n - Smart Battery Illuminance Sensor, Gyro Sensor

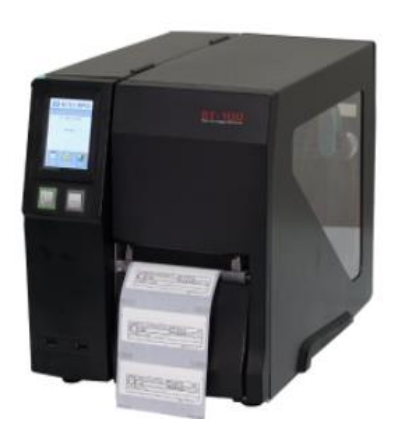

#### RFID Printer BLACKFISH BT-100

- RFID주파수 대역폭 : 920.9 ~ 923.3 MHz RFID 프로토콜 : ISO / IEC 18000-6C, EPC Class 1 GEN2, KKR 지원 - RFID FUNCTION : 파손 및 에러태그 검증기능 출력 모드 : 열전사 / 감열 방식 · 해상도 : 300 dpi (12dots /mm) 태그 발급 속도 : 태그당 1초 미만 (50mm 라벨태그 기준) 출력 폭 : 104mm (4,09인치) - 105,7mm (4,16인치) 출력 길이 : 4mm (0.16인치) - 2159mm (86인치) · 메모리 : 플래시 메모리 128MB, SDRAM 32MB 센서 방식 : GAP / BLACK MARK / Continuous/ Auto Calibration 인터페이스: USB, RS-232, Ethernet 조작패널 : 3.2인치 컬러 터치 스크린 LCD, Auto Calibration Switch - 전원: 100/240VAC, 50/60Hz

#### 교수학습 지도 Tip

#### 핵심내용

- ✔ 자산관리 프로그램 : 유비플 러스의 ICT 장비와 회계프로 그램의 연동되는 기기들을 확인
- ✔ 유비플러스 자산관리시스템 연동 기기로는 바코드스캐너 바코드 프린트, 바코드 리더 기, RFID 프린트기가 있음.

### 유용한 자료  $\checkmark$  http://ams.ubiplus.net

유의사항

✓ 해당 내용은 스마트팜코리 아 축산 빅데이터 플랫폼이 아닌 타 프로그램으로 추후 빅데이터 플랫폼과 시스템 을 연동하여 활용할 수 있음.

✔ 스마트팜코리아 축산 빅데 이터 플랫폼과 혼동되지 않 도록 유의하여 설명

#### 스마트축사 데이터 활용 교육과정 27

### 3) 자산정보 데이터 관련 ICT 장비기기 이해

### (참고) 유비플러스 자산관리시스템

- 유비플러스 자산관리시스템 연동기기들을 활용되어 운영되는 도식도는 다음과 같음.

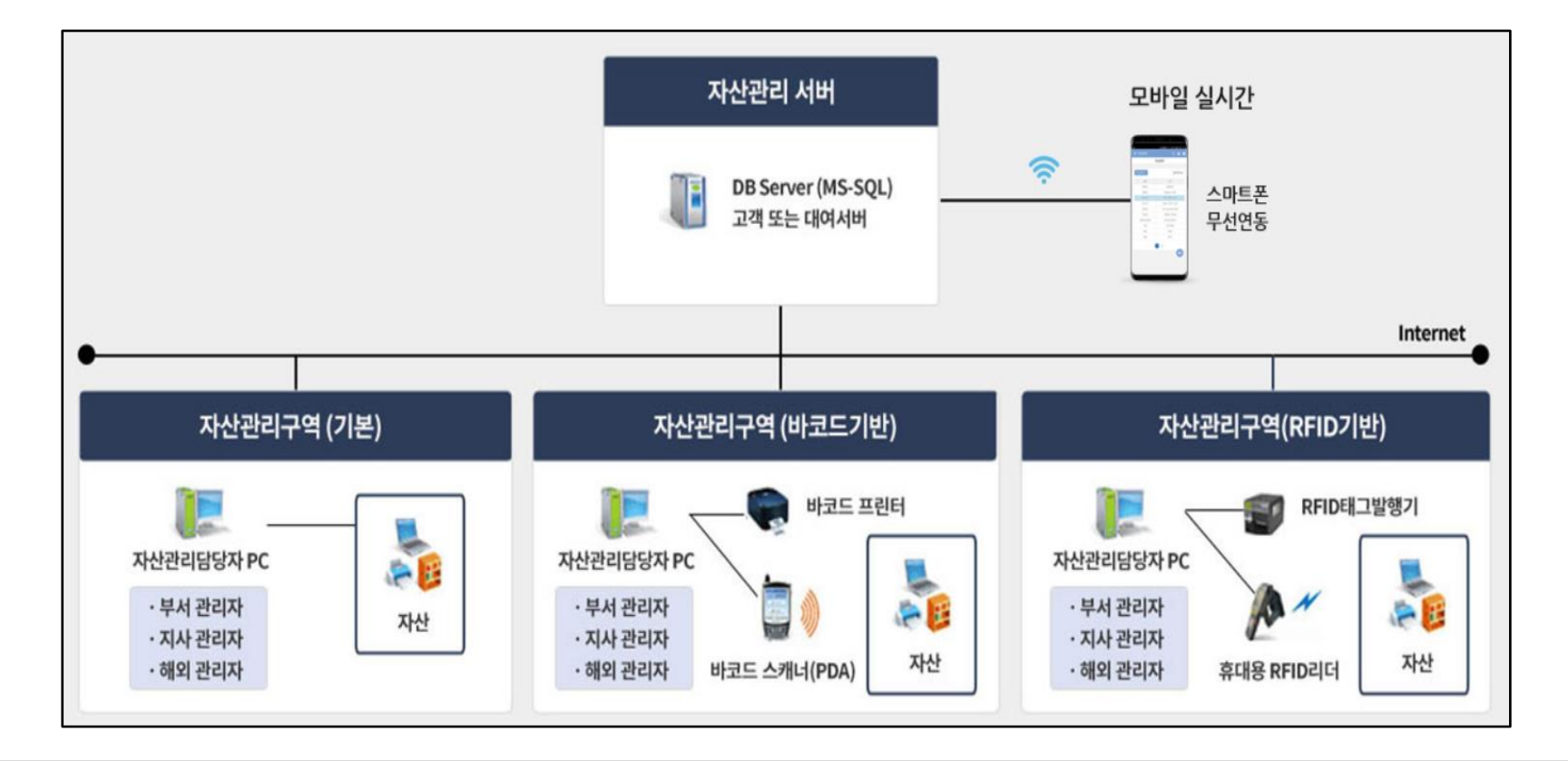

### ▶ 교수학습 지도 Tip 핵심내용 ✔ 유비플러스 자산관리 시스템 확장형을 다운로드함. ✓ 바코드 기반 자산관리 내용 을 모바일로 실시간 입력 조 회할 수 있음. 유용한 자료  $\checkmark$  http://ams.ubiplus.net 유의사항 ✓ 해당 내용은 스마트팜코리 아 축산 빅데이터 플랫폼이 아닌 타 프로그램으로 추후 빅데이터 플랫폼과 시스템 을 연동하여 활용할 수 있음. ✓ 스마트팜코리아 축산 빅데 이터 플랫폼과 혼동되지 않 도록 유의하여 설명

### 3) 자산정보 데이터 관련 ICT 장비기기 이해

### (1) 유비플러스 프로그램 정보 연동

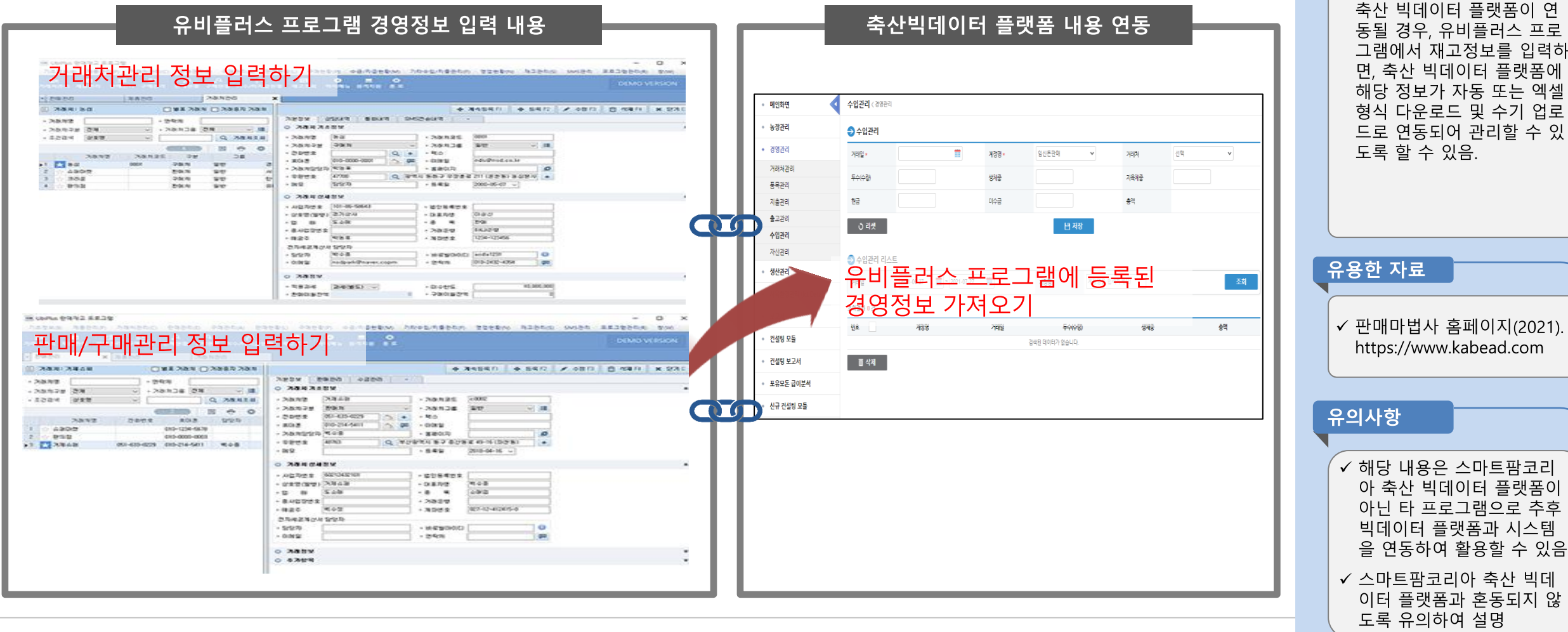

▶ 교수학습 지도 Tip

✔ 추후 시스템 연동 작업을 통

해 유비플러스 프로그램과

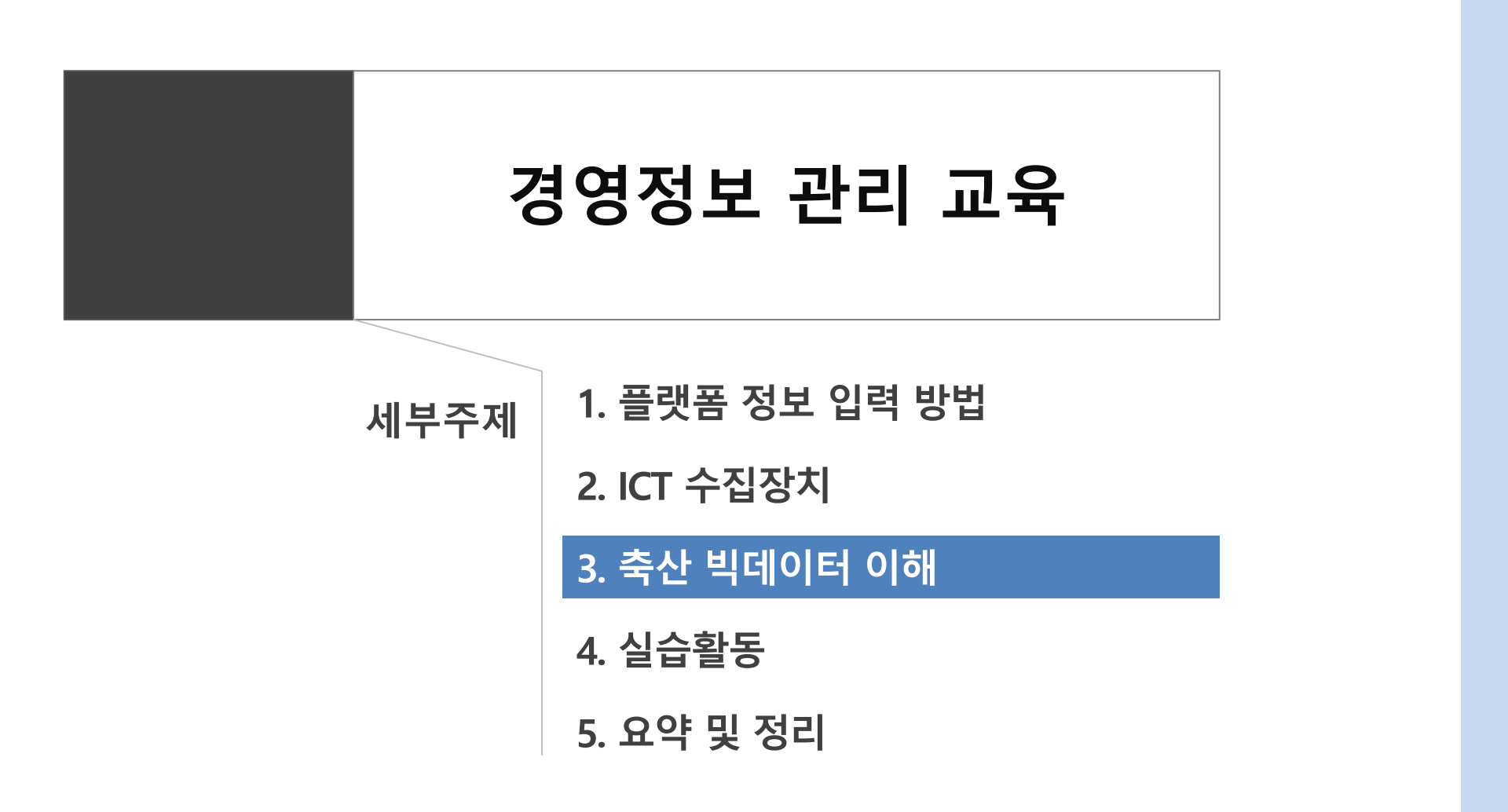

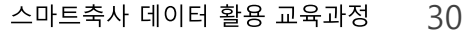

### 1) 수입·지출정보 관리 필요성 및 데이터 관리 방법

(1) 데이터 관리 필요성 및 의의

① 데이터 관리 목적

- 농장의 경영정보와 관련된 필수데이터 항목의 생성 및 관리는 농장의 매출상황을 즉각적으로 파악하는데 필수적인 데이터
- 수입·지출 정보는 최종적으로 생산비 산출 및 손익분석을 위해 필수적인 데이터임.
- 목장주는 목장일을 하면서 낙농목장 경영을 개선할 수 있는 정보를 수집하여 목표 달성에 활용할 수 있어야 한다. 그런데 목장에서 나오는 정

보의 가치를 알지 못하고 지나치는 경우가 적지 않다. 목장의 수입 지출에 대한 데이터는 모든 경영분석의 기초자료가 됨.

#### ② 데이터 주요특징

- 농장경영정보는 농장의 수입 지출 및 자산현황을 파악할 수 있는 필수 데이터 항목으로 구성
- 농장의 경영상황을 체계적으로 관리하는데 있어 중요한 정보를 포함
- 농장의 수입정보관리 및 지출정보관리로 구분하여 필수데이터 관리
- (수입정보) 판매 및 출하정보를 중심으로 구성
- (지출정보) 사료지출정보, 고용노동비 지출정보 및 기타 지출정보로 구분하여 관리

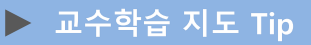

- ✔ 경영정보 중 수입 지출 정보 의 필요성 및 데이터 관리 방 법의 요약 설명자료
- ✔ 경영정보를 파악하기 위해 필수 데이터 항목의 관리는 매우 중요하고 이 자료의 정 보를 통해 농장의 수익성 분 석이 가능
- ✔ 농장 컨설팅시 유용한 자료 로 활용하여 농장의 문제점 해결 및 수익개선에 이용함.

분석할 수 있어야 함.

- 대부분의 데이터 항목은 매번 변동이 있을 때마다 데이터 항목에 변동 된 내용을 즉시 입력하여 관리하며, 고용인건비와 기타기출에 대한 정보 는 발생 시 마다 관리하는 것이 바람직함.

- 농장별로 ICT장비의 센서노드에 의해 자동수집 또는 수작업의 입력된 생산정보와 환경정보를 경영정보와 매치하여 생산성 및 경영성과분석을

#### ② 데이터 관리 방법

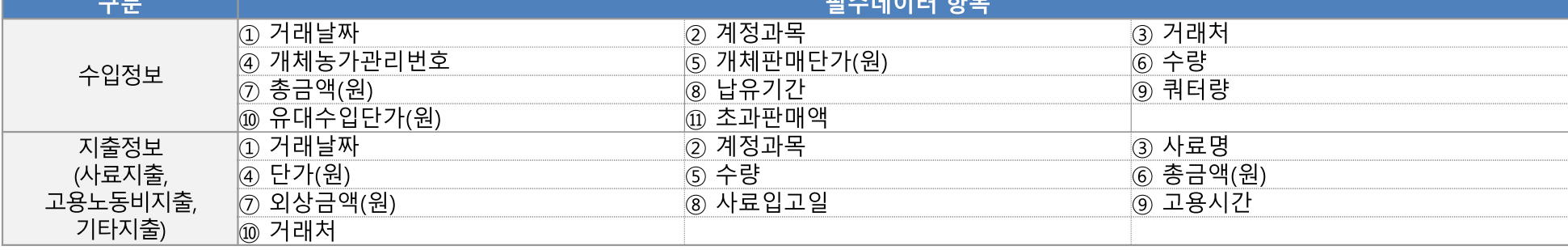

オレス たりへしかしょ

- 지출정보에서 필수적으로 관리해야 할 데이터 항목은 사료지출정보, 고용노동지출정보, 기타지출정보 등이 있음.

- 수입정보에서 필수적으로 관리해야 할 데이터 항목으로는 개체판매정보, 유대수입정보 등이 있음.

① 필수데이터 항목

(2) 데이터 관리 방법

### 1) 수입·지출정보 관리 필요성 및 데이터 관리 방법

## 3. 축산 빅데이터의 이해

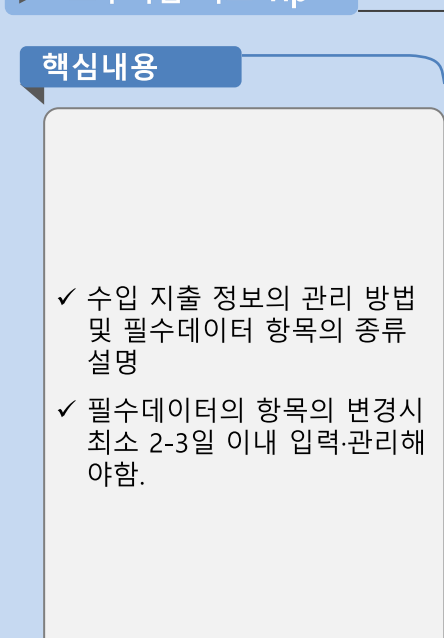

▶ 교수하습 지도 Tin

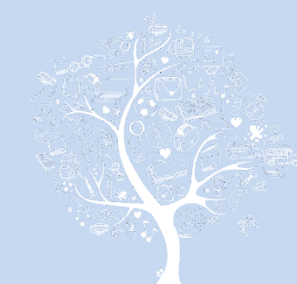

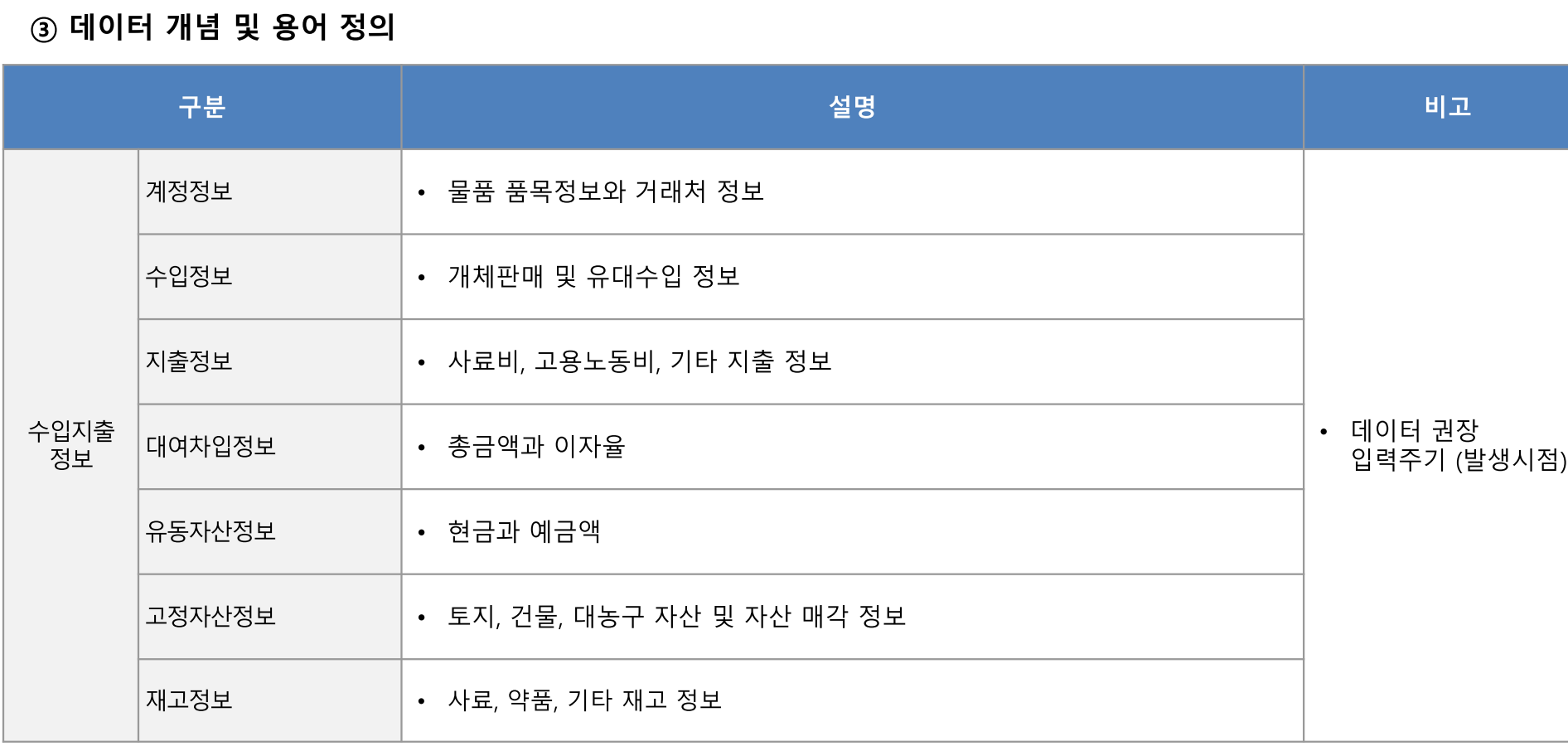

1) 수입·지출정보 관리 필요성 및 데이터 관리 방법

## 3. 축산 빅데이터의 이해

(2) 데이터 관리 방법

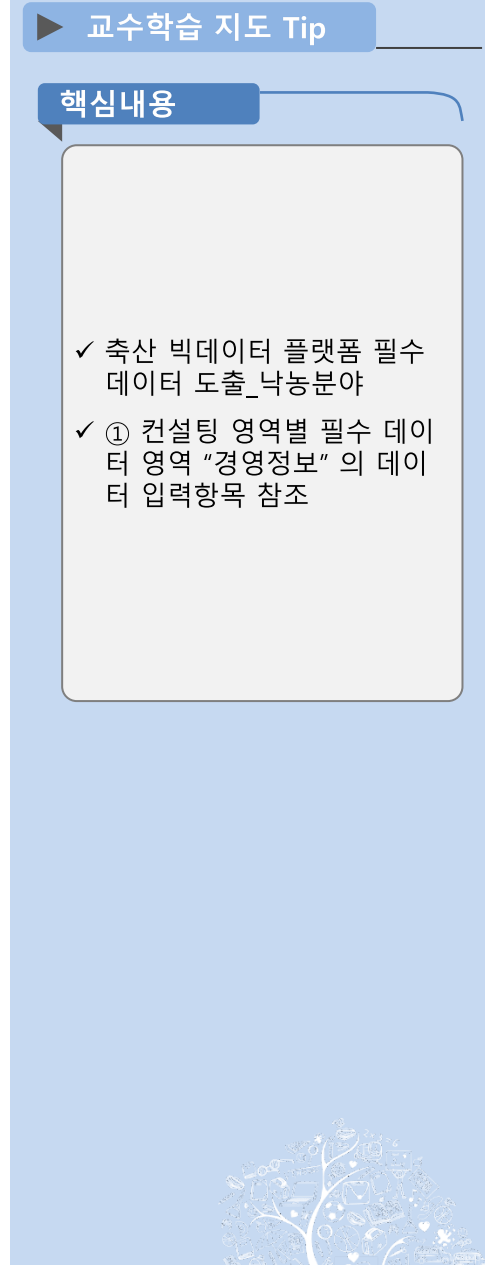

### 1) 수입·지출정보 관리 필요성 및 데이터 관리 방법

(3) 데이터 모니터링 방법

① 축산 빅데이터 플랫폼 내 입력 데이터 모니터링 방법

- 농장경영정보를 통합적으로 운영할 수 있는 축사로, 농업 ON 등 정부주도 경영장부로 개발한 프로그램이나, 엑셀 프로그램을 활용하여 기업에 서 개발한 전용프로그램을 활용하여 데이터 관리
- 프로그램별로 제공된 입력창을 활용하여 9개 필수 항목에 대한 입력내용을 거래처별, 수량, 및 금액별로 데이터를 조회 또는 엑셀다운로드가 가능
- 프로그램별로 모니터링한 데이터를 기초로 부문별 운영보고서를 출력할 수 있음. 예) 월간 사료소비량 및 사료 구매 내역서, 월간 우유 출고량 및 금액 등

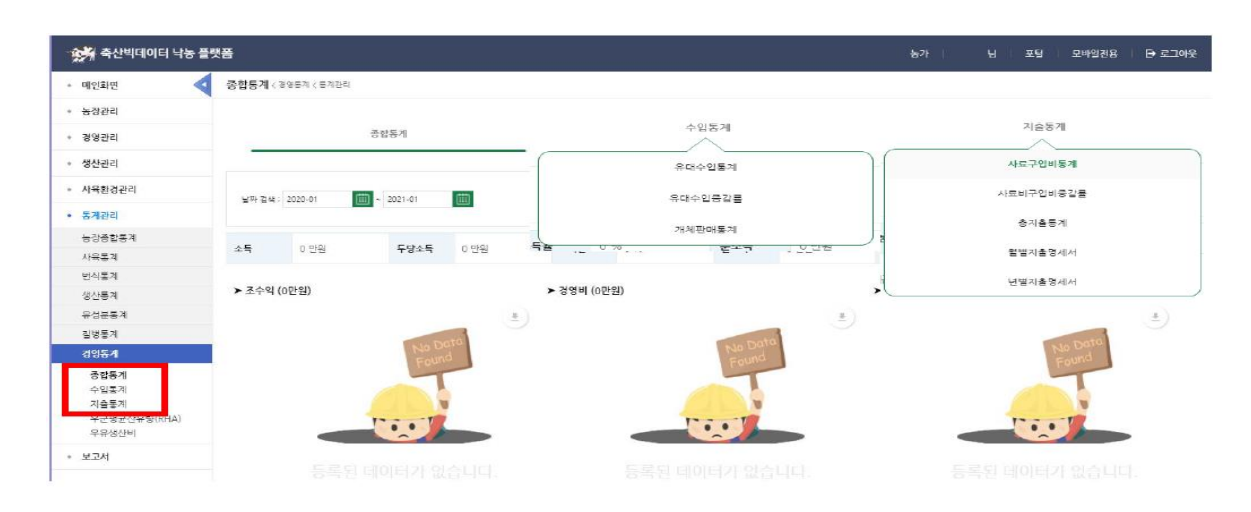

#### 스마트축사 데이터 활용 교육과정 34

▶ 교수학습 지도 Tip

✔ 수입 지출 정보의 관리 방법 및 필수데이터 항목의 종류

✔ 필수데이터의 항목의 변경시 는 최소 2-3일 이내 입력관리

핵심내용

설명

해야 함

### 2) 재고정보 관리 필요성 및 데이터 관리 방법

(1) 데이터 관리 필요성 및 의의

① 데이터 관리 목적

- 재고정보와 관련된 데이터관리를 통해 불필요한 물품 구매를 줄여 효율적인 재고물품의 관리 가능
- 재고정보를 관리할 경우 생산비 절감에도 매우 큰 영향을 주기 때문에 관리가 필요함.
- 또한 재고정보는 관리할 경우 물품의 품질관리도 효율적으로 할 수 있음.

#### ② 데이터 주요특징

- 재고정보는 농장의 주요재고정보인 사료재고, 약품재고 및 기타재고 정보와 관련된 데이터 정보를 관리
- 목장에서 유대수입을 생산하는데 필요한 물품의 재고현황을 신속히 파악할 수 있는 데이터 항목으로 구성
- 물품의 구매 시와 목장 내 사용실태를 즉각적으로 기록 관리

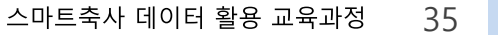

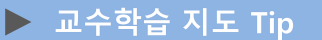

핵심내용

✔ 재고 정보에 관련된 데이터 관리 필요성의 관리 목적을 설명함.

✔ 효율적인 재고관리는 불 필 요한 추가구입 및 재고품의 활용성을 높일 수 있음.

### 2) 재고정보 관리 필요성 및 데이터 관리 방법

(2) 데이터 관리 방법

#### ① 필수데이터 항목

- 재고정보는 농장의 주된 소모품인 사료재고, 약품재고 및 기타재고 정보로 구분 기록 관리
- 사료, 약품, 기타재고정보에서 필수적으로 관리해야 할 데이터 항목으로는 사료/약품/품목 유형, 사료/약품/품목명, 구입일자, 현 재고량, 변동일 자, 변동 후 재고량(or 출고량) 등이 있음.

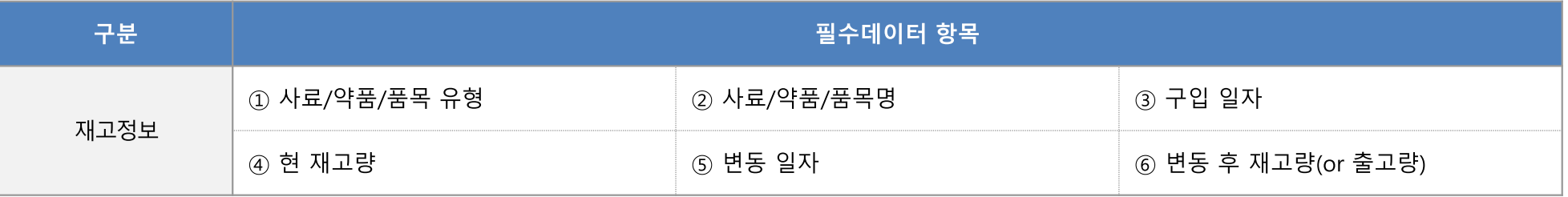

#### ② 데이터 관리 방법

- 필수데이터 항목에 변동사항이 있을 때마다 즉각적으로 입력 관리하는 것이 필수
- 농장별로 ICT장비의 센서노드에 의해 자동수집 또는 수작업으로 재고 현황 입력 관리 필요
- 구입 또는 출고 등의 변경 사항에 대해 정보 입력

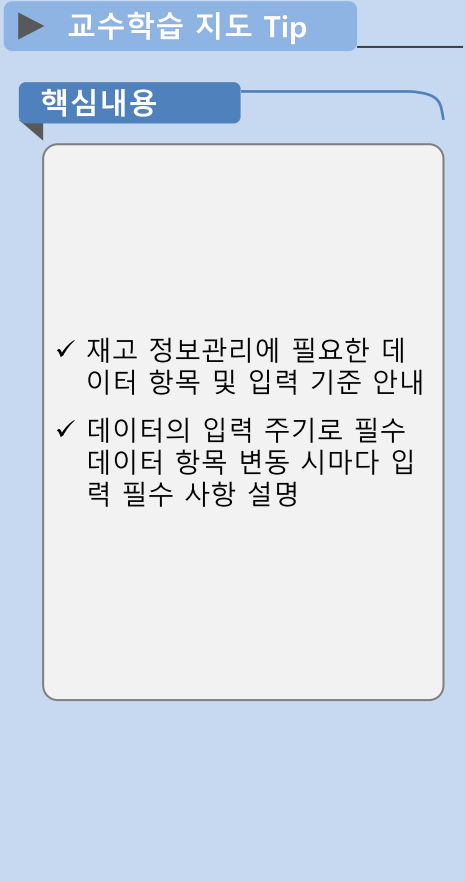

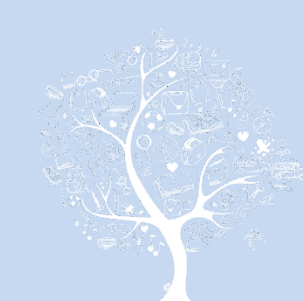

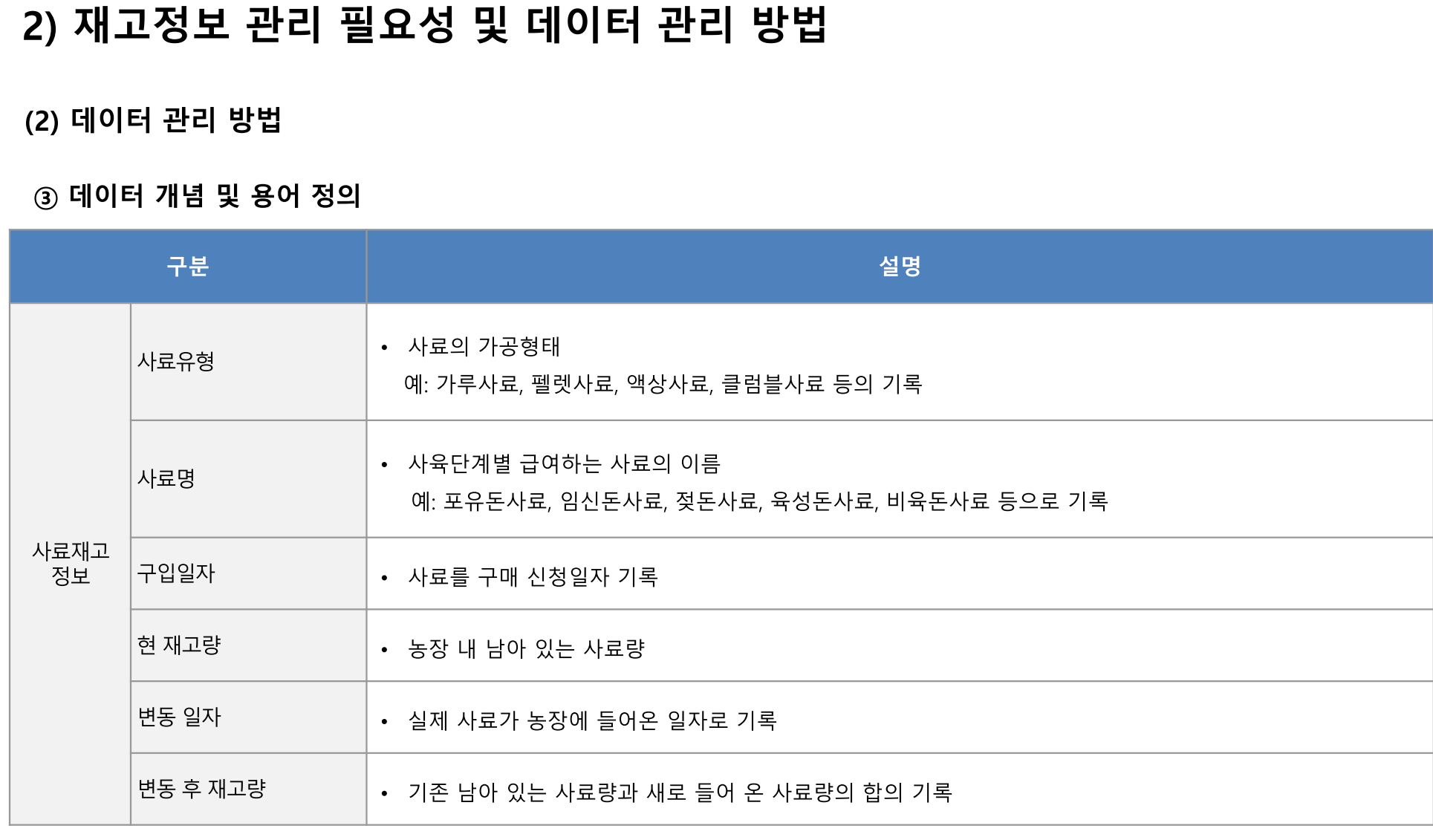

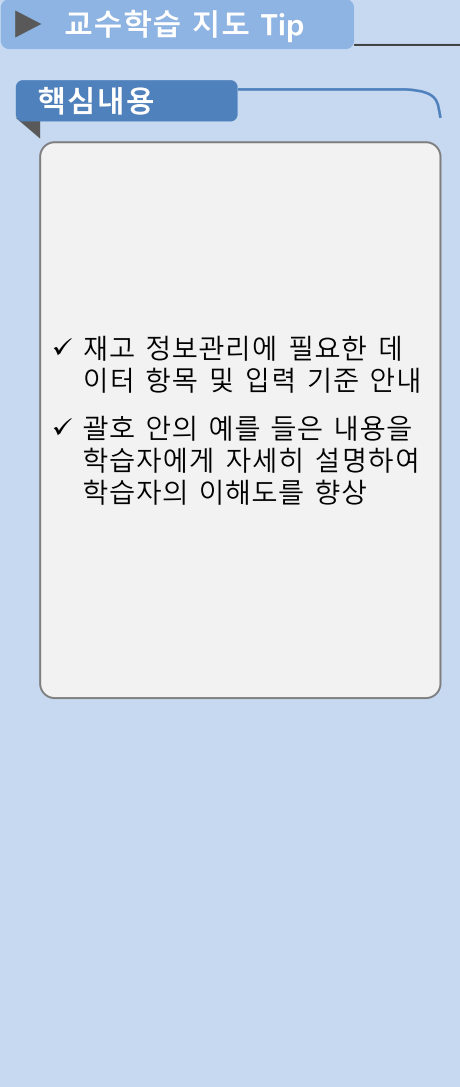

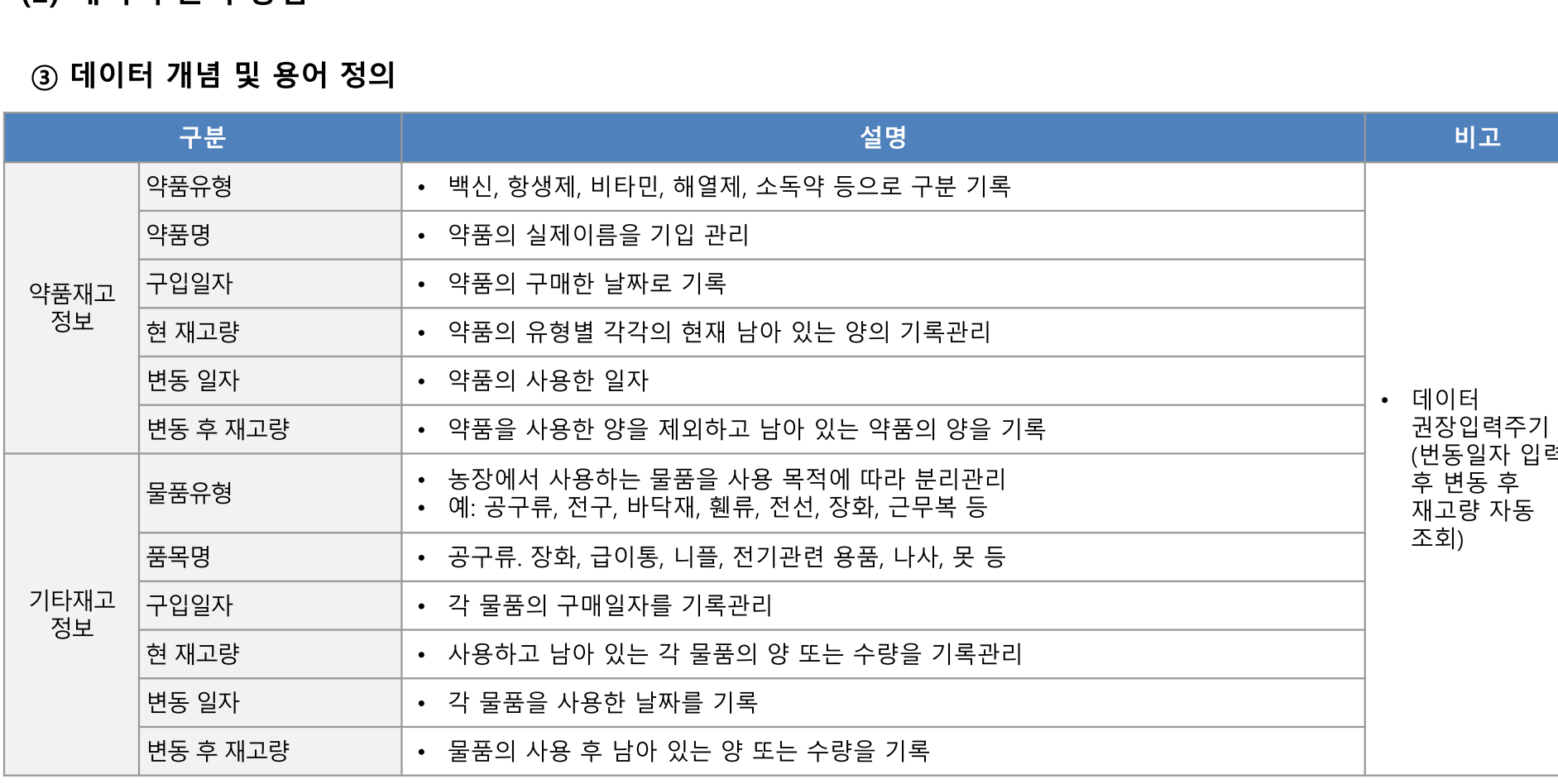

### (2) 데이터 관리 방번

# 3. 축산 빅데이터의 이해

2) 재고정보 관리 필요성 및 데이터 관리 방법

 $\triangleright$  교수학습 지도 Tip 핵심내용

✔ 재고 정보관리에 필요한 데 이터 항목 및 입력 기준 안내 √ 약품재고 필수항목데이터 입 력 기준과 기타재고 필수항<br>목 입력기준에 대한 설명

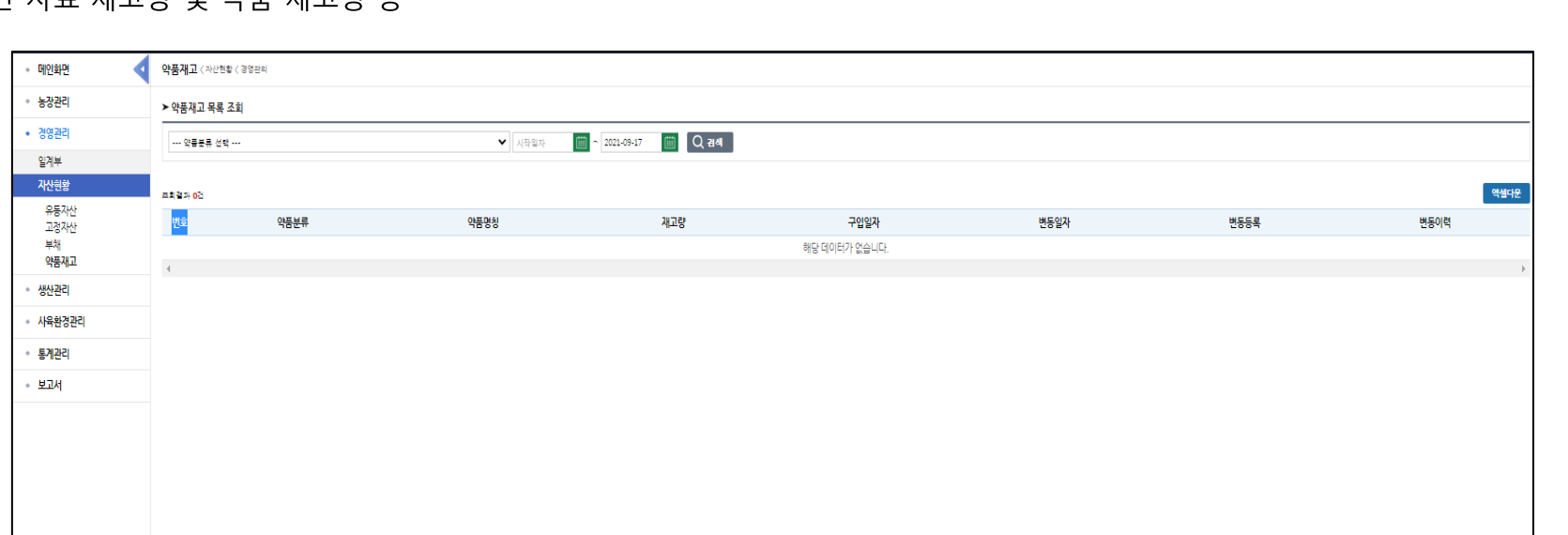

예) 월간 사료 재고량 및 약품 재고량 등

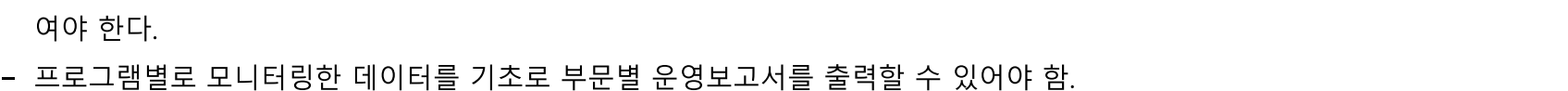

- 재고정보 데이터 모니터링을 위해서는 각 필수데이터 항목의 정확한 기록관리가 중요함. - 프로그램별로 제공된 입력창을 활용하여 3개 필수 항목에 대한 입력내용을 변동일자별, 품목별로 데이터를 조회 또는 엑셀다운로드가 가능하
- ① 축산 빅데이터 플랫폼 내 입력 데이터 모니터링 방법

(3) 데이터 모니터링 방법

2) 재고정보 관리 필요성 및 데이터 관리 방법

# 3. 축산 빅데이터의 이해

✔ 데이터의 전산프로그램 내에 서 데이터를 모니터 하는 방 법 및 요건에 대한 설명

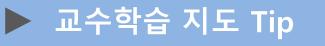

### 3) 자산정보 관리 필요성 및 데이터 관리 방법

(1) 데이터 관리 필요성 및 의의

① 데이터 관리 목적

- 유동자산과 고정자산은 투자금으로서 자산의 증감은 낙농가의 경영 성패를 가늠하는 매우 중요한 관리사항
- 자산관리 프로그램은 유동자산 및 고정자산의 취득, 이동, 재물조사, 감가상각관리, 수리이력, 변경이력을 편리하게 관리할 수 있도록 하는데 그 필요성이 있음.

### ② 데이터 주요특징

- 자산정보는 고정자산과 유동자산, 매각정보 등으로 구성됨
- 고정자산정보는 농장의 고정자산정보를 손쉽게 파악하기 위해 토지자산정보, 건물자산정보, 대농구자산정보 및 매각정보로 구성

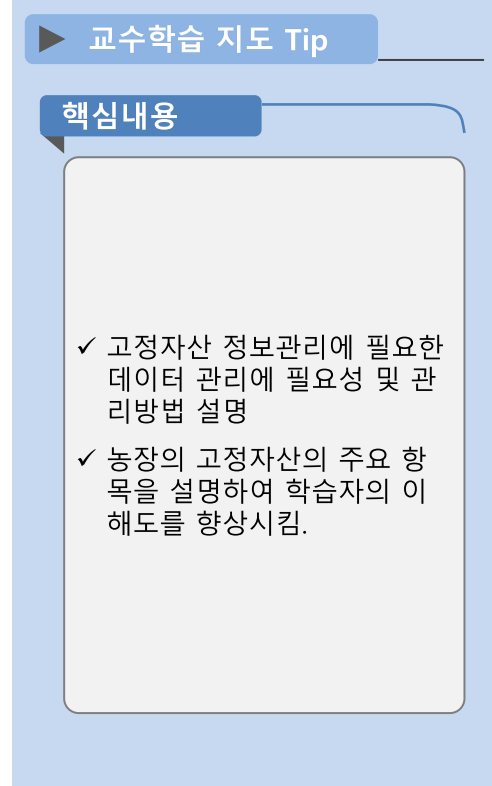

- 최초 데이터 입력 후 특별한 변동사항이 발생할 때만 추가로 입력
- 고정자산의 정보를 파악할 수 있는 필수데이터 항목을 입력, 변동 시에 즉시 입력하여 관리하는 것이 기본

#### ② 데이터 관리 방법

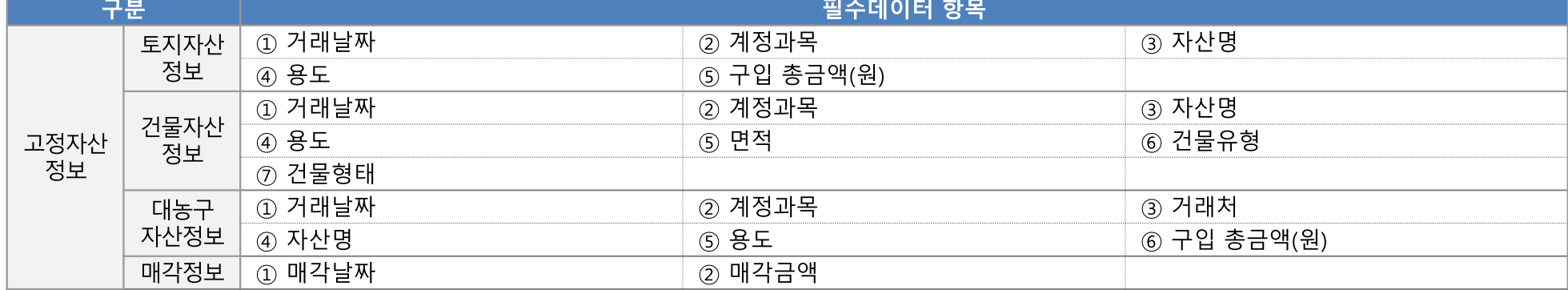

- 매각정보에서 필수적으로 관리해야 할 데이터 항목으로는 매각날짜. 매각금액 등이 있음.
- 대농구자산정보에서 필수적으로 관리해야 할 데이터 항목으로는 거래날짜, 계정과목, 거래처, 자산명, 용도, 구입 총금액 등이 있음.
- 건물자산정보에서 필수적으로 관리해야 할 데이터 항목으로는 거래날짜, 계정과목, 자산명, 용도, 면적, 건물유형 및 형태 등이 있음.
- 토지자산정보에서 필수적으로 관리해야 할 데이터 항목으로는 거래날짜, 계정과목, 자산명, 용도, 구입 총금액 등이 있음.

#### ① 필수데이터 항목

(2) 데이터 관리 방법

### 3) 자산정보 관리 필요성 및 데이터 관리 방법

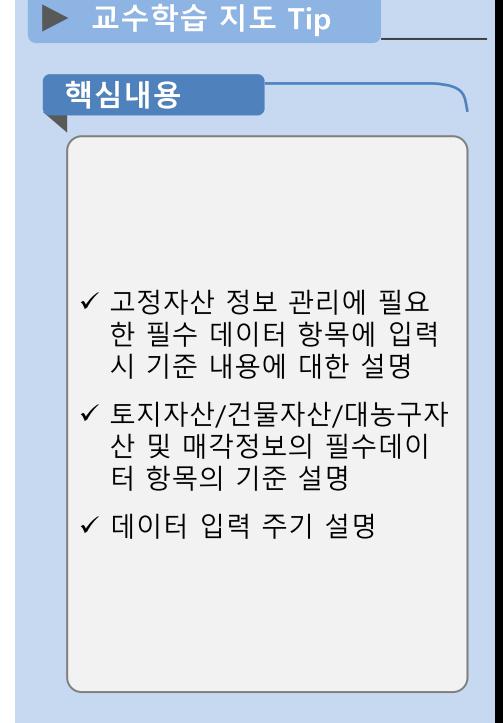

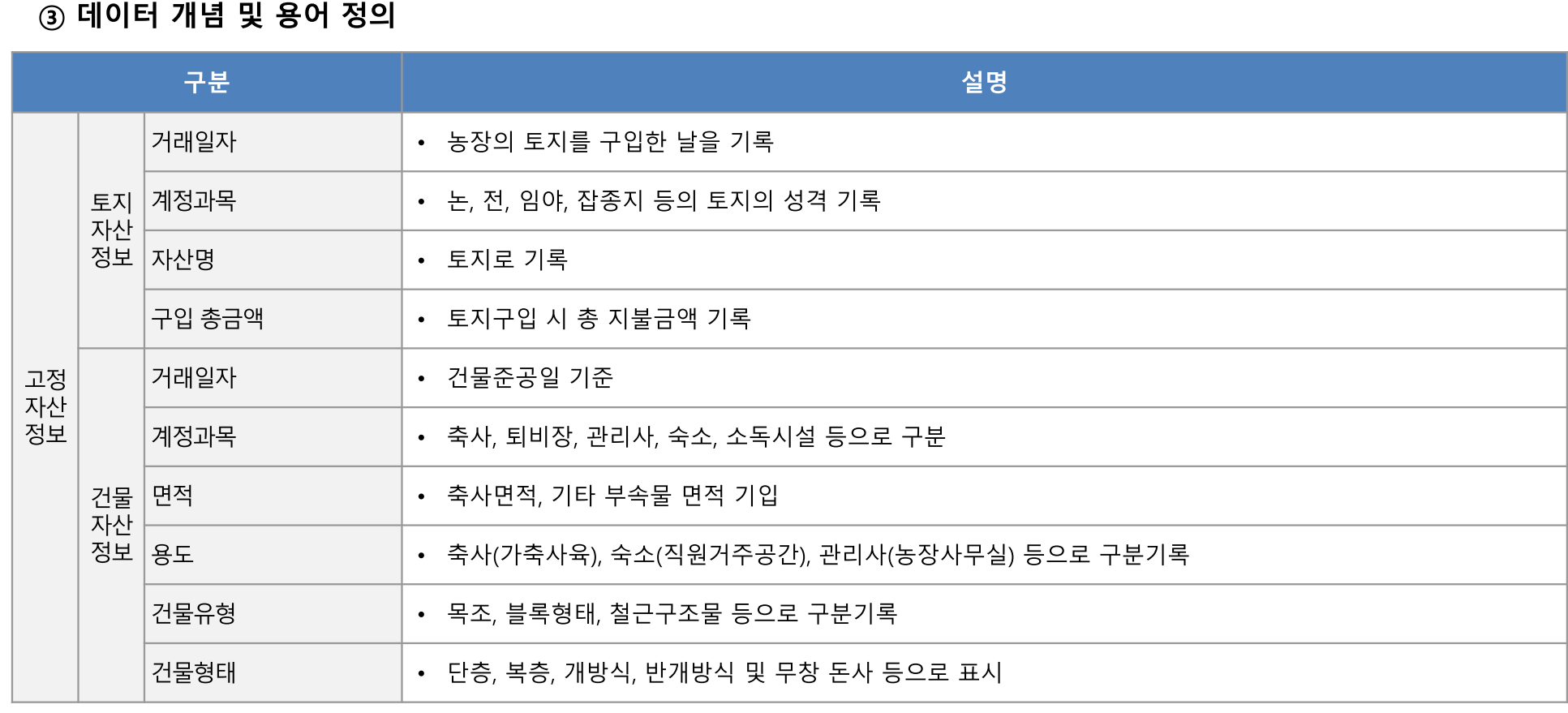

(2) 데이터 관리 방법

3) 자산정보 관리 필요성 및 데이터 관리 방법

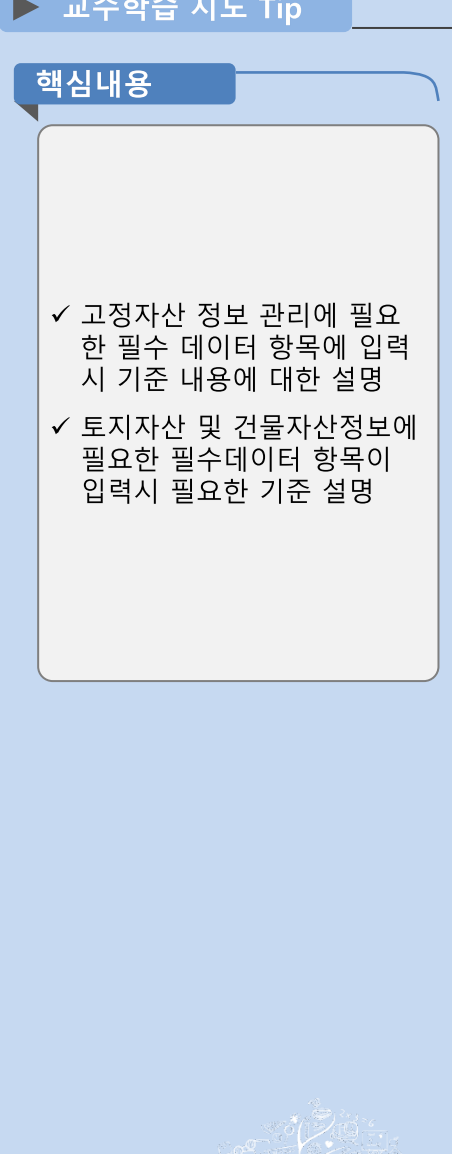

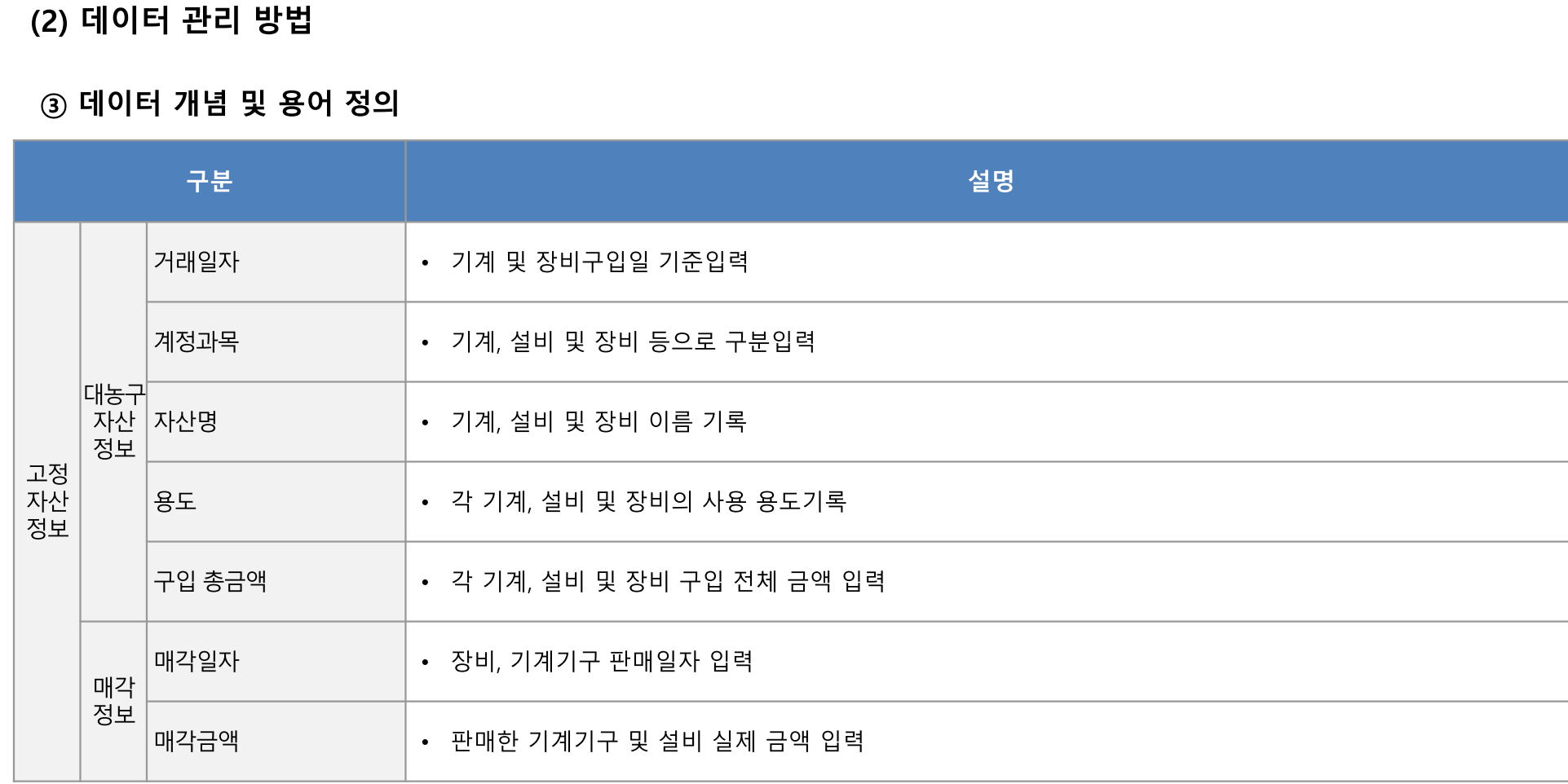

3) 자산정보 관리 필요성 및 데이터 관리 방법

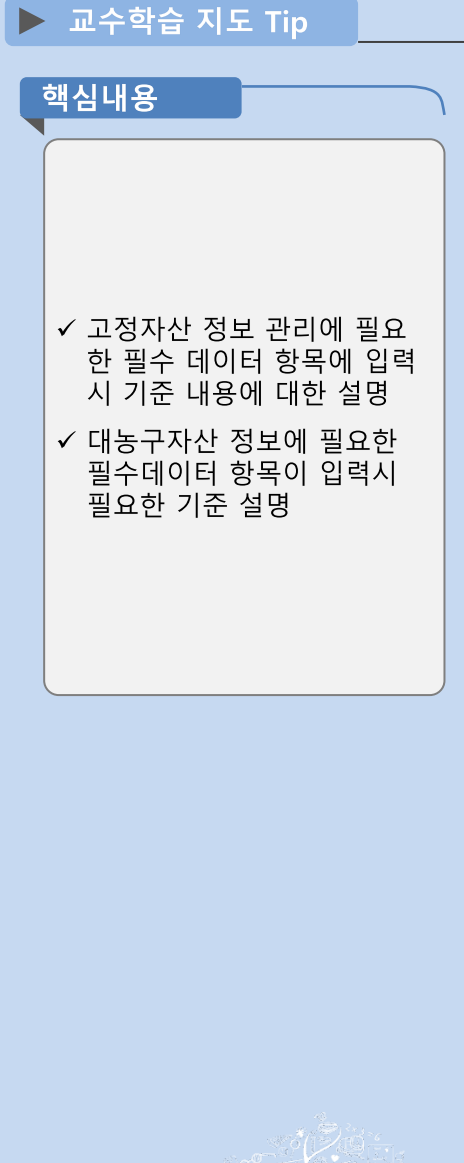

### 3) 자산정보 관리 필요성 및 데이터 관리 방법

#### [참고자료] 자산정보 관련 기타 데이터 개념 및 용어 정의

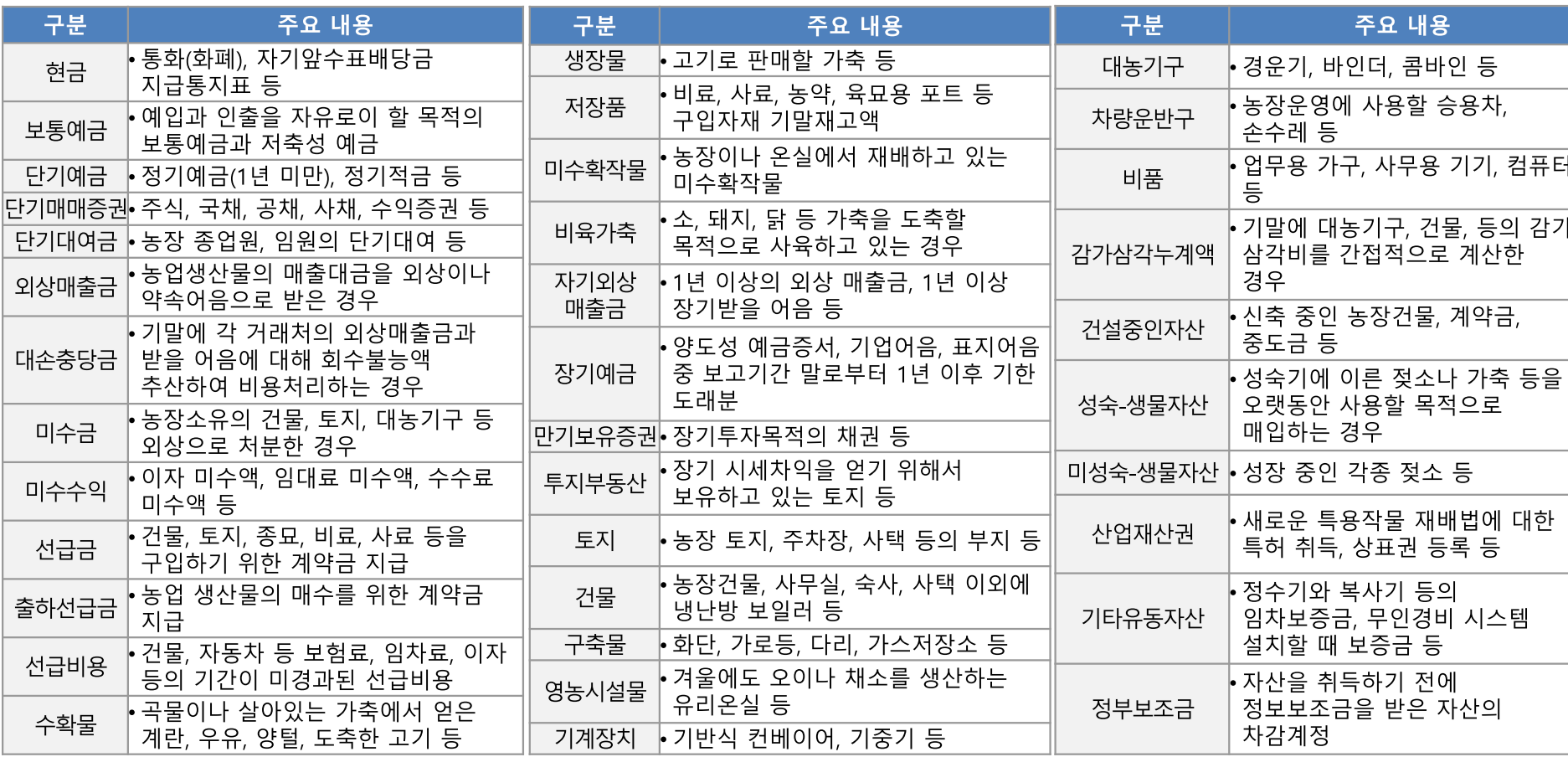

▶ 교수학습 지도 Tip

핵심내용

- ✔ 데이터의 개념은 각 해당정 보의 내용을 효과적으로 파 악하는데 필요한 데이터 항 목만을 선정, 각 데이터를 통 해 유기적 산출결과가 발생 해야 함.
- ✔ 수입 지출 정보의 관리 방법 및 필수데이터 항목의 종류 설명
- √ 부가 설명 된 괄호 안의 내용 및 예를 든 내용을 설명하여 학습자의 이해를 돕도록 함.

유용한 자료

√ https://cafe.daum.net/farms korea/V2AG/130

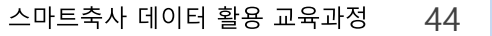

### 3) 자산정보 관리 필요성 및 데이터 관리 방법

(3) 데이터 모니터링 방법

① 축산 빅데이터 플랫폼 내 입력 데이터 모니터링 방법

- 자산정보는 축산 빅데이터 플랫폼 내 컨설팅 보고서의 자산원가 메뉴에서 현황을 분석하고 모니터링을 할 수 있음.
- 농장경영정보를 통합적으로 운영할 수 있는 축사로, 농업 ON 등 정부주도 경영장부로 개발한 프로그램이나, 엑셀 프로그램을 활용하여 기업 에서 개발한 전용프로그램을 활용하여서도 데이터를 관리할 수 있음.
- 프로그램별로 제공된 입력창을 활용하여 유동자안 및 고정자산 2개 부문 6개 필수 항목에 대한 입력내용을 기준날짜별, 거래날짜별, 품목별로 데이터를 조회 또는 엑셀다운로드가 가능하여야 함. 또한, 프로그램별로 모니터링한 데이터를 기초로 운영보고서를 출력할 수 있어야 함. 예) 월간 현금 및 예금 보유액 및 초지, 건물, 대농구 구입금액 과 매각 금액 등

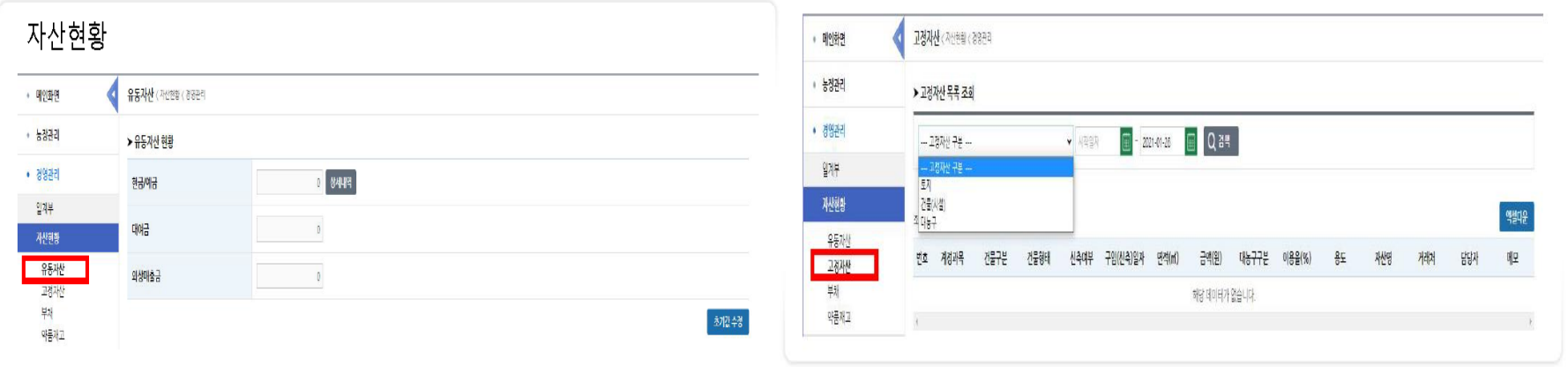

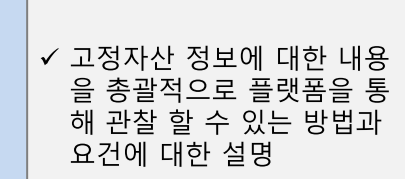

▶ 교수학습 지도 Tip

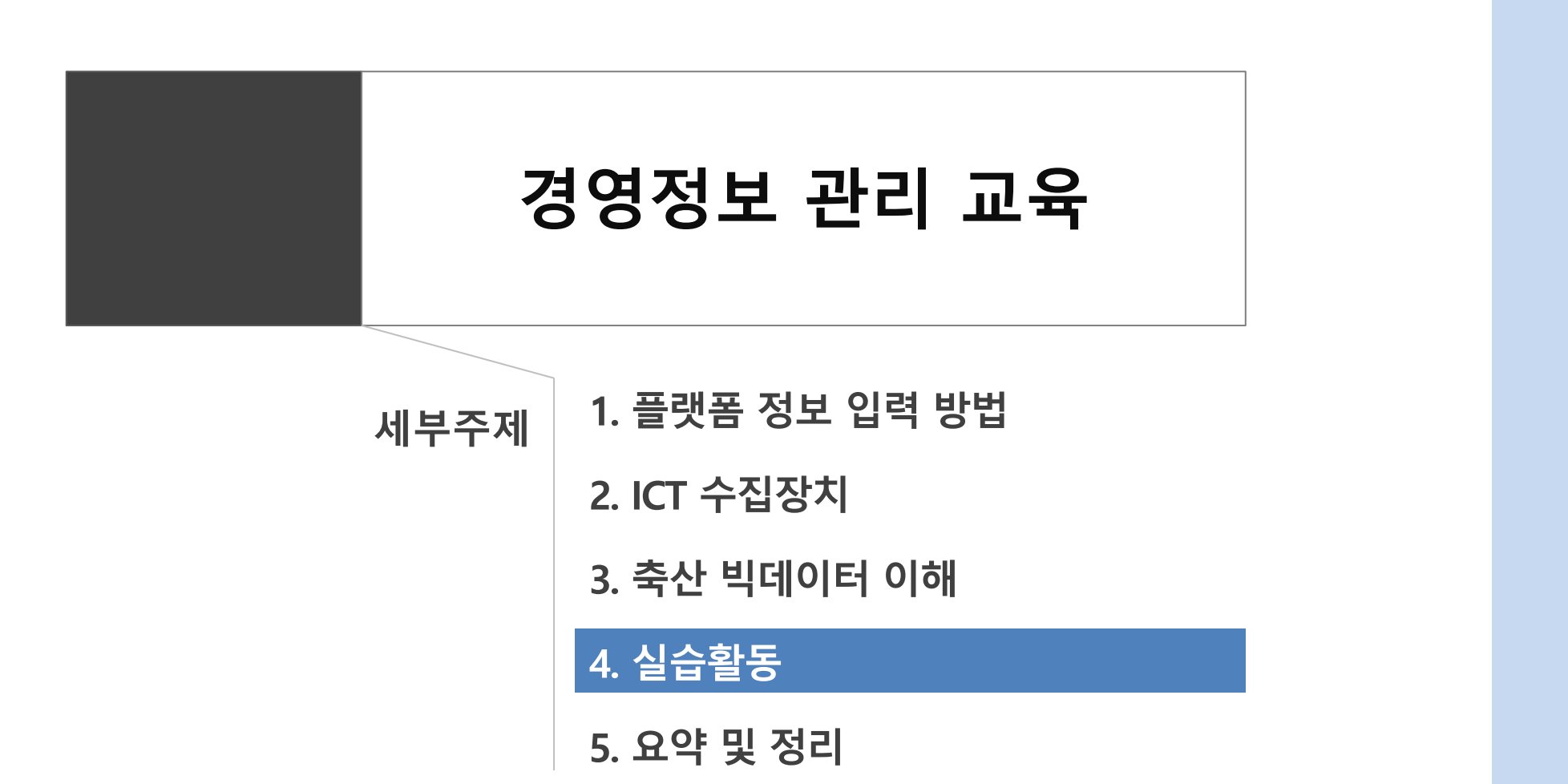

# 4. 실습활동

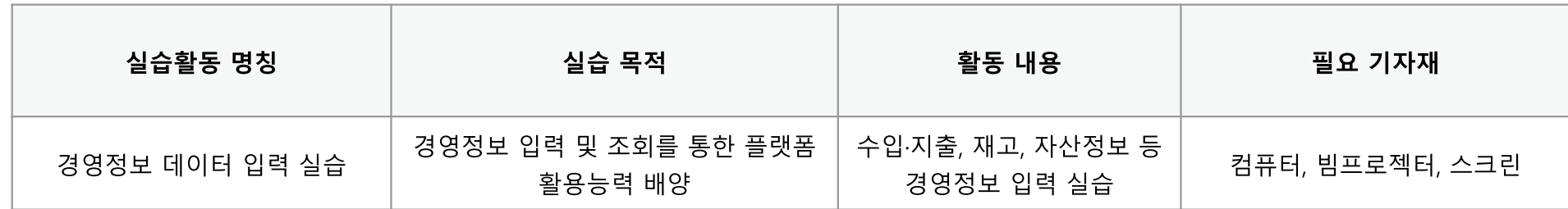

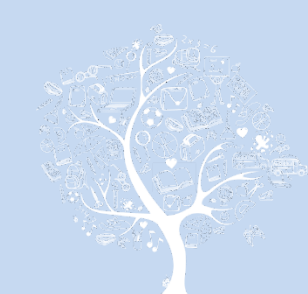

# 4. 실습활동

### ┃실습 목적

▪농가별 경영정보 관련 데이터를 직접 조회하고 입력하여 축산빅데이터 플랫폼 활용 역량 제고

### ┃ 실습절차 및 방법

- ▪축산 빅데이터 낙농 플랫폼 로그인
- ■농가별 경영정보(수입·지출정보, 재고 정보, 자산정보) 입력
- ▪입력된 데이터 또는 ICT기기 연동을 통해 자동 입력된 데이터 조회

**|유의사항** 

▪로그인을 위한 사전 회원가입 필수 ▪입력된 데이터가 올바른지 확인 필요

경영정보 데이터 입력 실습 활동시트

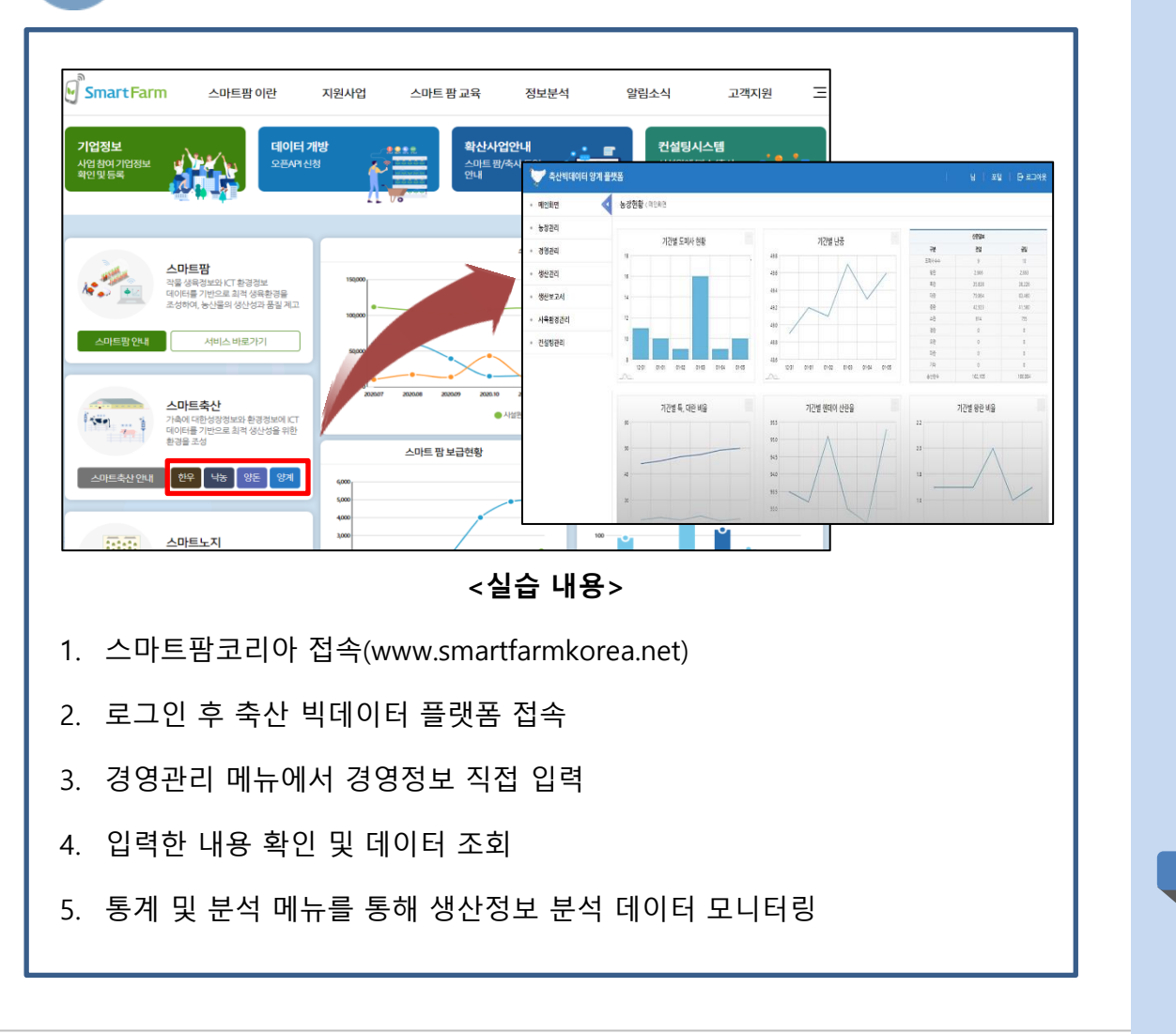

▶ 교수학습 지도 Tip 핵심내용

✔ 낙농 축산빅데이터 플랫폼의 실제 농가 데이터 입력 실습

✔ 농가 데이터 입력시 애로사

있도록 적절히 지도

항 등을 파악하여 해결할 수

유의사항

스마트축사 데이터 활용 교육과정

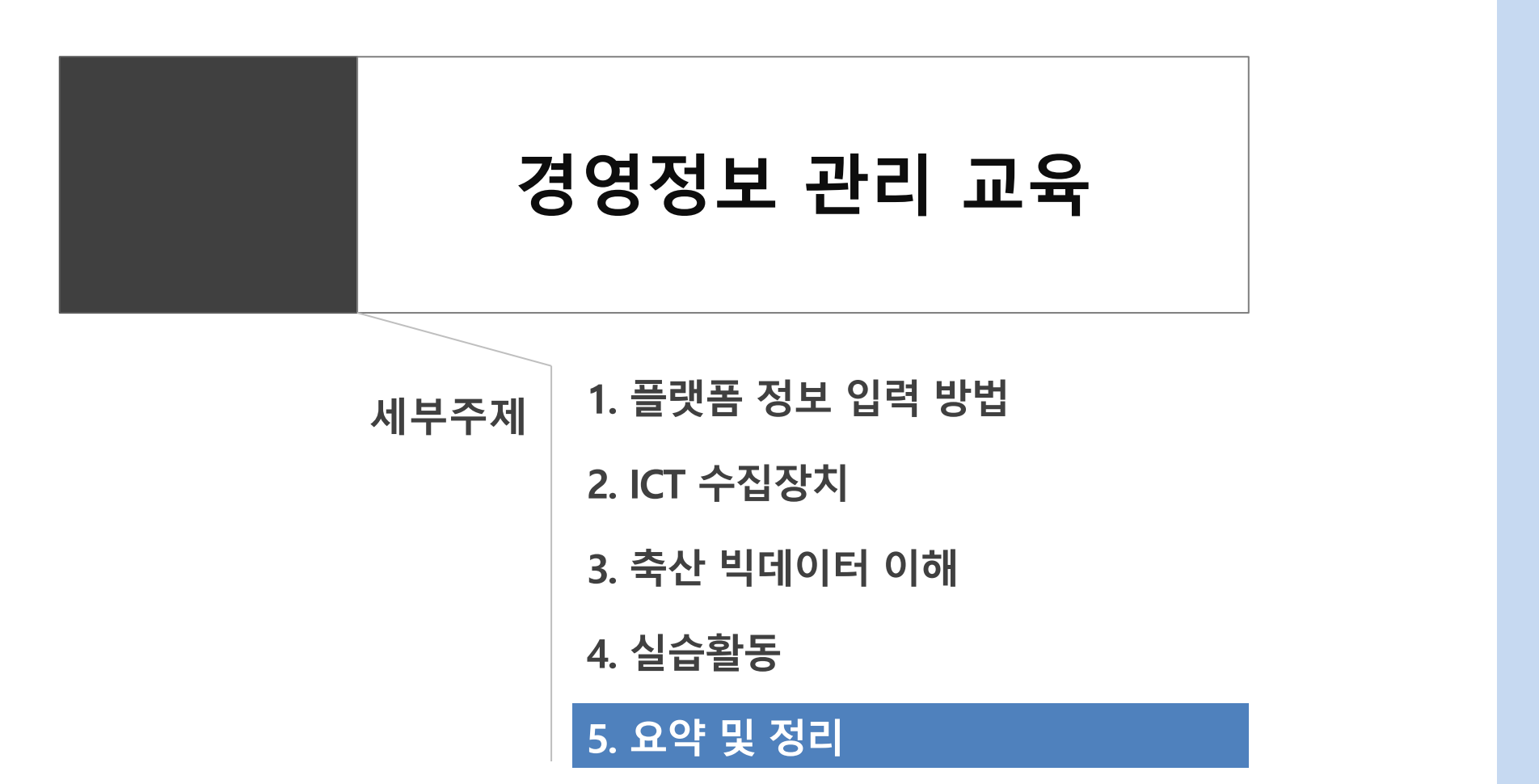

## 5. 요약 및 정리

- ▪낙농목장에 ICT 장비들을 장착하고 통합관리프로그램으로 목장경영 정보관리 프로그램으로 정부 가 개발한 축사로나 농업 ON 등의 농업 경영장부 프로그램이나 엑셀 전용 회계프로그램을 통해서 목장의 재무상태와 경영 성과를 쉽게 파악할 수 있게 되었음.
- ▪낙농업이 산업화 된 지금까지도 재고관리 및 자산관리는 낙농 경영자가 이해하기에는 전문적인 용 어와 부개방법을 이해하기에는 어려운 일임. 그러나 다양한 회계프로그램의 개발과 교육, PC와 모 '바일을 활용한 입력 및 확인 지워기술의 디지털화로 인해 그 어려움을 해결할 수 있게 되었음.
- ▪만약 경영장부 기록 결과가 재무상태와 경영성과의 검토에만 그친다면, 이는 과거 실적에 대한 단 순한 관리 수준에 불과하여 향후 목장의 경영개선 방향을 결정하는데 도움이 되지 못함.
- ▪낙농목장에서도 회계 프로그램의 내용을 부석하여 경영의 문제점을 찾아내고 현재의 재무상태와 경영성과를 초래한 결과에 대해 그 원인을 찾아낼 수 있게 되었음. 이러한 원인과 결과 관계를 살 피는 것을 우리는 경영성과 부석이라고 하는데 그 부부은 심화 교재에서 다루기로 함.

이 책에 실린 내용은 농림축산식품부의 공식 견해와 반드시 일치하는 것은 아닙니다.<br>이 책에 실린 내용은 출처를 명시하면 자유롭게 인용할 수 있습니다. 단, 무단 전재하거나 복사하면 법에 저촉됩니다.

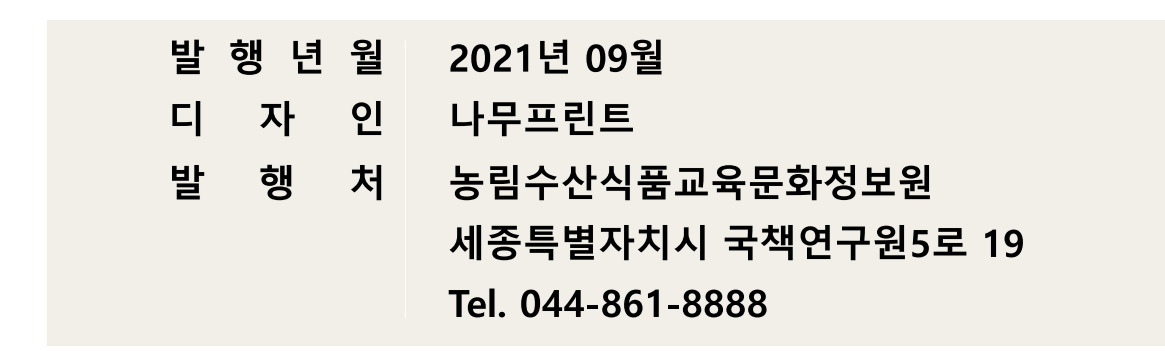

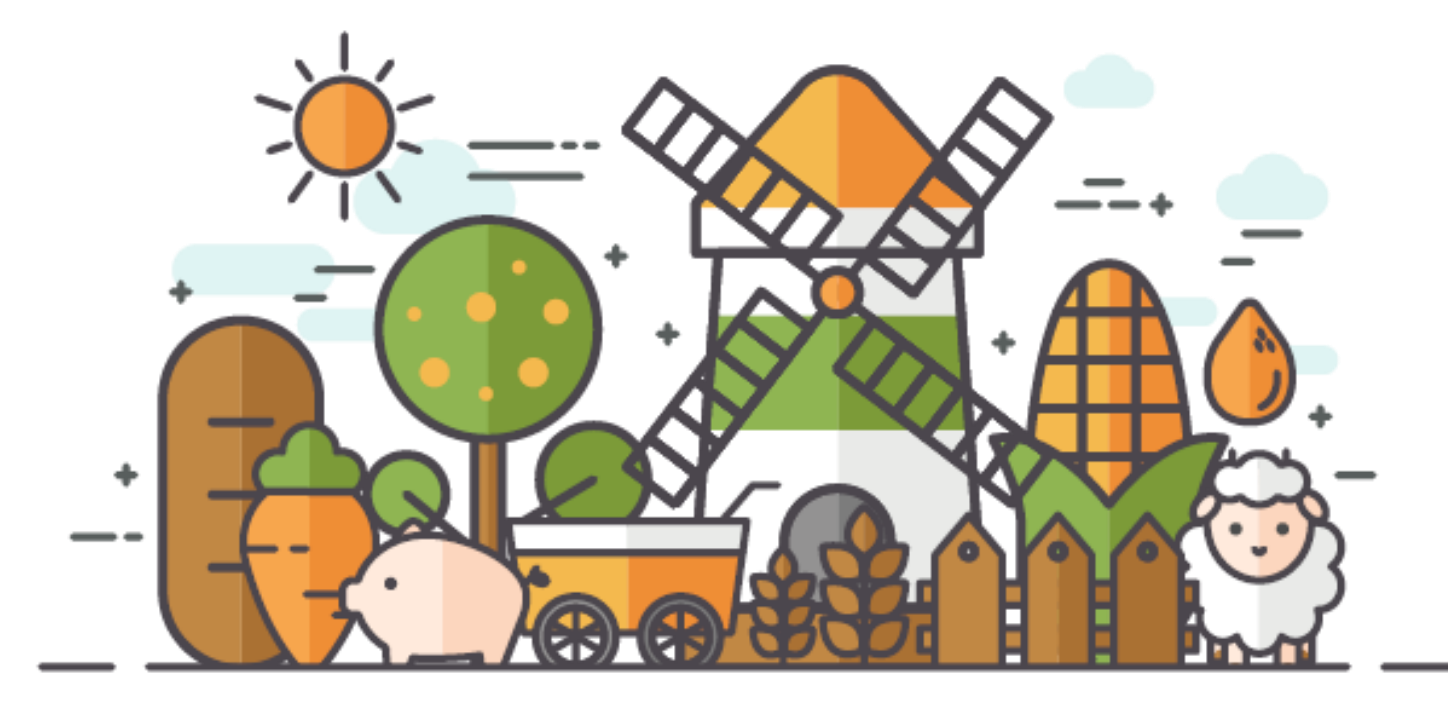

[비매품]